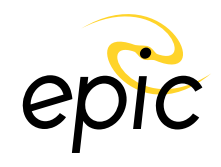

# **EPIC Documentation**

**Release 1.4**

# **Rafael J. F. Marcondes**

**Sep 26, 2018**

# **Contents**

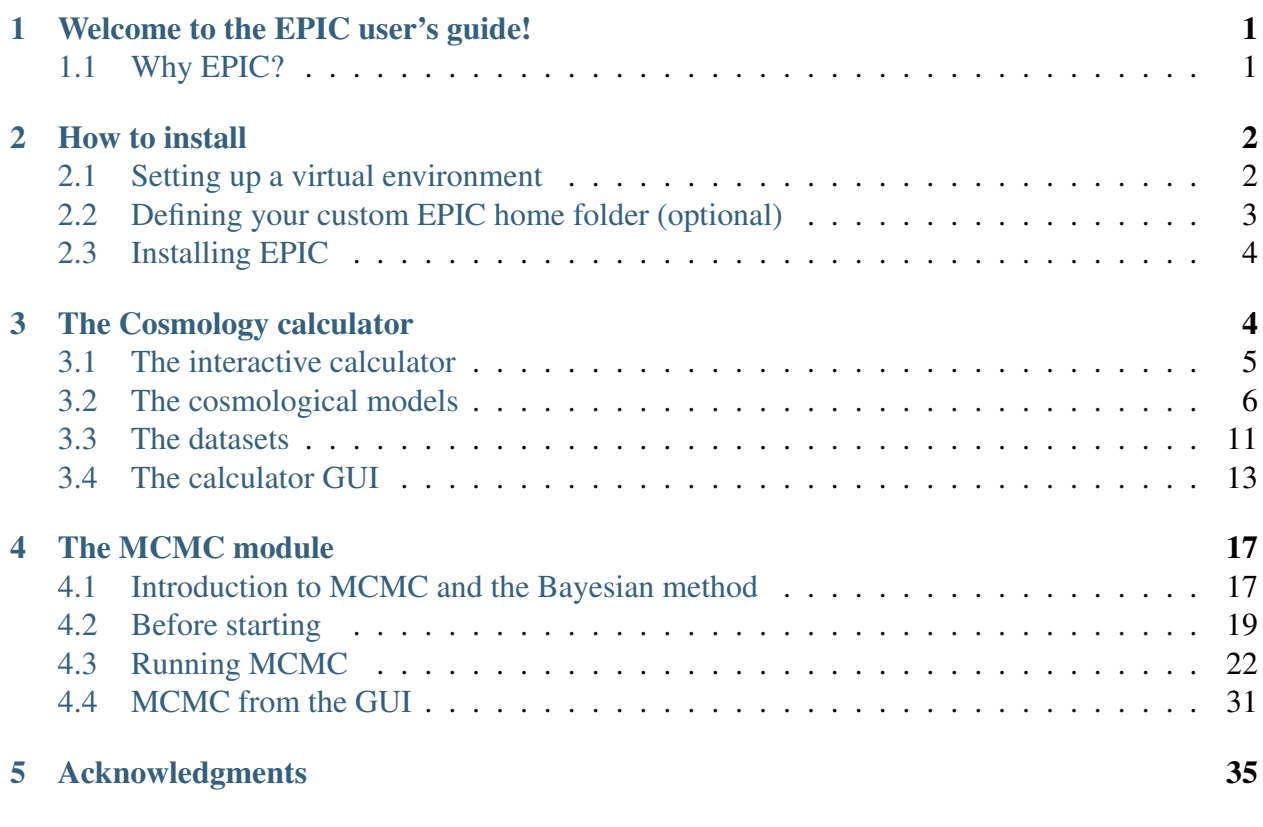

# <span id="page-1-0"></span>**1 Welcome to the EPIC user's guide!**

Easy Parameter Inference in Cosmology (EPIC) is my implementation in Python of a MCMC code for Bayesian inference of parameters of cosmological models and model comparison via the computation of Bayesian evidences.

# <span id="page-1-1"></span>**1.1 Why EPIC?**

I started to develop EPIC as a means of learning how parameter inference can be made with Markov Chain Monte Carlo, rather than trying to decipher other codes or using them as black boxes. The program has fulfilled this purposed and went on to incorporate a few cosmological observables that I have actually employed in some of my publications. Now I release this code in the hope it can be useful to students seeking to learn some of the methods used in Observational Cosmology and even to use it for their own work. It still lacks some important features. A Boltzmann solver is not available. It is possible that I will integrate it with  $CLASS<sup>1</sup>$  $CLASS<sup>1</sup>$  $CLASS<sup>1</sup>$  to make it more useful for advanced research. Stay tuned for more.

On the other hand, development is active and with recent versions it is now possible not only to use EPIC's Cosmology Calculator but also run MCMC simulations from a nice graphical interface. You can also, check out these other features:

- Cross-platform: the code runs on Python 3 in any operating system.
- EPIC features a Cosmology Calculator that also supports a few models other than the standard ΛCDM model. The list of models include interacting dark energy and some dark energy equation-of-state parametrizations. The code can output some key distance calculations and compare them between different models over a range of redshifts, generating extensively customizable plots.
- It uses Python's multiprocessing library for evolution of chains in parallel in MCMC simulations. The separate processes can communicate with each other through some multiprocessing utilities, which made possible the implementation of the Parallel Tempering algorithm.[2](#page-1-3) This method is capable of detecting and accurately sampling posterior distributions that present two or more separated peaks.
- Convergence between independent chains is tested with the multivariate version of the Gelman and Rubin test, a very robust method.
- Also, the plots are beautiful and can be customized to a great extent directly from the command line or from the graphical interface, without having to change the code. You can view triangle plots with marginalized distributions of parameters, predefined derived parameters,

<span id="page-1-2"></span><sup>1</sup> Lesgourgues, J. "The Cosmic Linear Anisotropy Solving System (CLASS) I: Overview". arXiv:1104.2932 [astro-ph.IM]; Blas, D., Lesgourgues, J., Tram, T. "The Cosmic Linear Anisotropy Solving System (CLASS). Part II: Approximation schemes". Journal of Cosmology and Astroparticle Physics 07 (2011) 034.

<span id="page-1-3"></span><sup>2</sup> Removed in current version. If you need to use Parallel Tempering, please use version 1.0.4 of EPIC.

two-dimensional joint-posterior distributions, autocorrelation plots, cross-correlation plots, sequence plots, convergence diagnosis and more.

Try it now!

# <span id="page-2-0"></span>**2 How to install**

You can obtain this program either from PyPi (installing with pip) or cloning the public repository from BitBucket. But first, it is recommended that you make these changes inside a virtual environment.

# <span id="page-2-1"></span>**2.1 Setting up a virtual environment**

#### **On Unix systems**

The preferred way is using Python3's venv module, available in Python 3.3 and superior versions. When choosing this option on Unix systems, the main script epic.py will be executable from any location. In a directory of your preference, create a virtual Python environment (for example, named EPIC-env) and activate it with:

\$ python3 -m venv EPIC-env \$ source EPIC-env/bin/activate

When you finish using the environment and want to leave it you can just use \$ deactivate. To activate it again, which you need in a new session, just run the activation command above (the second line only). More details about Python3's veny [here.](https://docs.python.org/3/library/venv.html)

Alternatively, you can install [pyenv and pyenv-virtualenv,](https://github.com/pyenv) which let you create a virtual environment and even choose another version of Python to install. This is done with:

```
$ pyenv virtualenv 3.6.1 EPIC-env # or choose other version you like.
$ pyenv activate EPIC-env # use 'pyenv deactivate' to deactivate it.
```
Note that this version of EPIC is not compatible with Python 2 anymore.

#### **On Windows**

EPIC is supported on Windows through the Conda system. Download and install [Miniconda3.](https://conda.io/miniconda.html) Then, from the Anaconda prompt, create and activate your environment with:

```
$ conda create -n EPIC-env python
```

```
$ conda activate EPIC-env
```
# <span id="page-3-0"></span>**2.2 Defining your custom EPIC home folder (optional)**

By default, data from the MCMC simulations will be saved to a folder named simulations in the same location of the input . ini file used in each simulation. You can have a common location for all results by defining an environment variable. This makes sense since the output files can be big and you might want to store them in a separate driver.

To do this, before installing EPIC, set the variable EPIC\_USER\_PATH to the location of your preference. On Unix systems, add the following line to your  $\sim$ /.bashrc or  $\sim$ /.bashprofile or ~/.profile file:

```
export EPIC_USER_PATH="/path/to/folder/"
```
so the variable will be defined in every session. On Windows, open Control Panel, go to System and Security, System, Advanced system settings, Environment Variables. In the section User variables for (your user), click the New button, browse to the directory that you want to set as EPIC's home and create the variable with the name EPIC\_USER\_PATH.

# <span id="page-3-1"></span>**2.3 Installing EPIC**

# **From PyPi**

The easiest way to install this program is to get it from PyPi. It is also the most recommended since it can be easily updated when new versions come out. Inside your virtual environment, run:

\$ pip install epic-code

You are now good to go. During the installation, some . ini files will be extracted to the EPIC's home folder in your home folder or in EPIC\_USER\_PATH if you defined it before. If you used venv and your system is Unix, you may be able to launch EPIC's graphical interface just by running:

\$ epic.py

from any location. In other configurations, when this cannot be achieved, the script epic.py will be exported to the home folder so you can execute it from that location with:

\$ python epic.py

To check and install updates if available, just run:

```
$ pip install --upgrade epic-code
```
from inside your environment.

## **Cloning the git repository**

If you plan to contribute to this program you can clone the git repository at https://[bitbucket.org](https://bitbucket.org/rmarcondes/epic)/ [rmarcondes](https://bitbucket.org/rmarcondes/epic)/epic, running:

\$ git clone https://bitbucket.org/rmarcondes/epic.git

After downloading the repository, cd into the epic folder and install the program with:

\$ pip install -e .

This should be repeated as you edit the program unless you are always running it from the EPIC folder. To use modified code from the python interactive interpreter you need to install it again.

# <span id="page-4-0"></span>**3 The Cosmology calculator**

Starting with version 1.1, there is now a module available that makes it easy for the user to perform calculations on the background cosmology given a specific model. A few classes of models are predefined. Each of these have also defined what are their components, but also allowing some variations. For example, the ΛCDM model requires at least cold dark matter (cdm) and cosmological constant (lambda), but one can also include baryonic fluid (baryons), or treat both matter components together by specifying the composed species matter. It is also possible to include photons or radiation. For models of interaction between dark matter and dark energy (cde), the former is labelled idm and the latter ide or ilambda in the case that its equation-of-state parameter is still −1 (in which the model is then labelled cde\_lambda) rather than a free parameter or presents evolution described by some function. The models available and their components specification are defined in the file EPIC/cosmology/model\_recipes.ini. The fluids contained in this file are in turn defined in EPIC/cosmology/available\_species.ini, where properties like the type of equation of state, the parameters and other relevant informations are set.

In version 1.2, a graphical user interface (GUI) for this cosmology calculator has been added to EPIC. After describing how all calculations are done in EPIC, we present the GUI in the last section.

# <span id="page-4-1"></span>**3.1 The interactive calculator**

We start (preferably on jupyter notebook) importing the module and creating our cosmology object:

Only the label of the model is really needed here, since the essentials are already predefined in the program, as mentioned above. With this, one can explore the properties assigned to the object. For example, LCDM.model will print 1cdm. LCDM. species is a dictionary of Fluid objects identified by the components labels, in this case cdm and lambda. There is also a dedicated class for an equation-of-state parameter or function, which becomes an attribute of its fluid. We can assess its value, type, etc. LCDM.species['lambda'].EoS.value will print -1.

But let us proceed in a slightly different way, setting up our model with some options. Since we predominantly work with flat cosmologies (in fact, curvature is not supported yet in the current version), the flatness condition is imposed in the density parameter of one of the fluids. We will choose the dark energy density parameter to be the derived parameter, but we could have chosen dark matter as well. Also, by default, the code prefers to work with physical densities (for example  $\Omega_{c0}h^2$ ) rather than the common  $\Omega_{c0}$ . You can change this with the option physical=False. We will add the radiation and matter fluids. Note that this will override the optional inclusion of baryons and remove them, if given. The radiation fluid is parametrized by the temperature of the cosmic microwave background. The model will have three free parameters: the physical density parameter of matter  $(\Omega_{m0}h^2)$ , the CMB temperature  $(T_\gamma)$ , which we usually keep fixed) and the Hubble parameter *h*; and one derived parameter, which is the density parameter of the cosmological constant,  $\Omega_{\Lambda} h^2$ .

We can then obtain the solution to the background cosmology with EPIC.

#### **Solving the background cosmology**

It is as simple as this:

Normally, a set of parameters would be given to this function in the form of a dictionary with the parameters' labels as keys, like in parameter\_space={'Oc0': 0.26, 'Ob0': 0.048, 'Or0':8e-5, 'H0':67.8}. However, we can also ommit it and turn on the option accepts\_default and then the default values defined in the EPIC/cosmology/ default\_parameter\_values.ini file will be used for the parameters. Next, we plot the energy densities and density parameters. Here I do it in a jupyter notebook with the help of this simple function below:

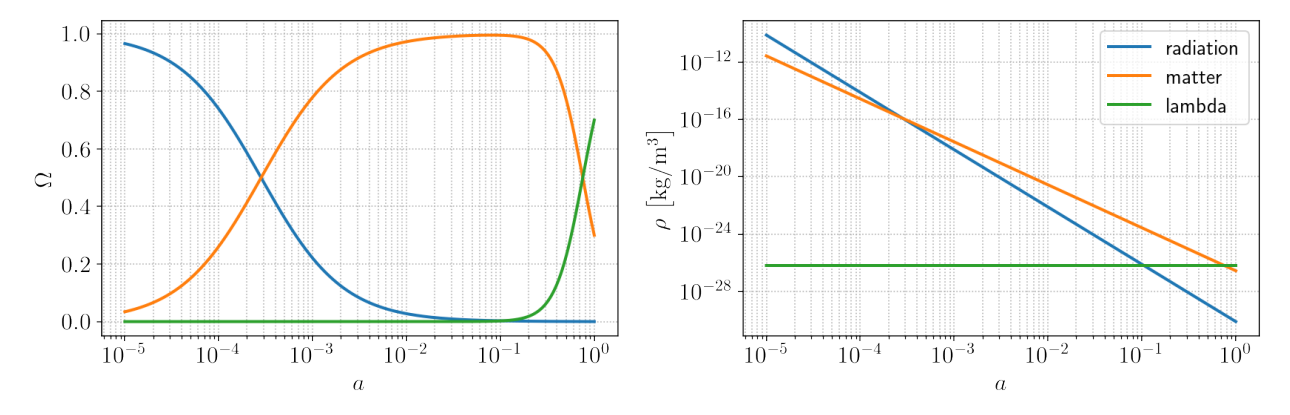

Notice the matter-radiation equality moment at  $a_{eq} \sim 3 \times 10^{-4}$  and the cosmological constant that just recently came to overtake matter as the dominant component. The *w*CDM (wcdm) model differs from ΛCDM only by the dark energy (de) equation-of-state parameter (wd), which although still constant can be different from −1. Note that the energy density of dark energy is not constant now:

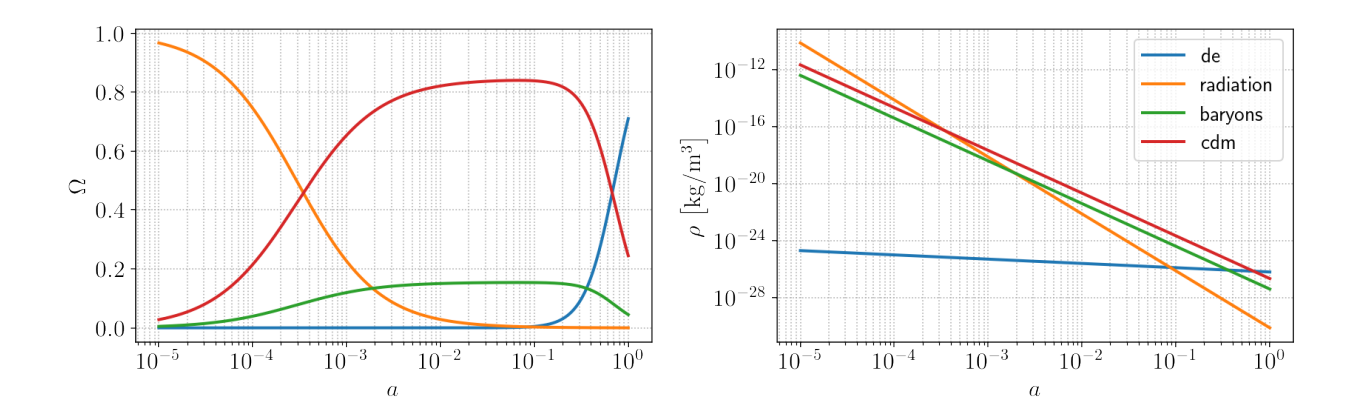

# <span id="page-6-0"></span>**3.2 The cosmological models**

A few models are already implemented. I give a brief description below, with references for works that discuss some of them in detail and works that analyzed them with this code. The models are objects created from the cosmic\_objects.CosmologicalSetup class. This class has a generic module solve\_background that calls the Fluid's module rho\_over\_rho0 of each fluid to obtain the solution for their energy densities. When a solution cannot be obtained directly (like in some interacting models), a fourth-order Runge-Kutta integration is done using the function generic\_runge\_kutta from EPIC.utils's integrators and the fluids' drho\_da. There is an intermediate function get\_Hubble\_Friedmann to calculate the Hubble rate either by just summing the energy densities, when called from the Runge-Kutta integration, or calculating them with rho\_over\_rho0.

Some new models can be introduced in the code just by editing the model\_recipes.ini, available\_species.ini and (optionally) default\_parameter\_values.ini configuration files, without needing to rebuild and install the EPIC's package. The format of the configuration .ini files is pretty straightforward and the containing information can serve as a guide for what needs to be defined.

#### **The** Λ**CDM model**

When baryons and radiation are included, the solution to this cosmology will require values for the parameters  $\Omega_{c0}$ ,  $\Omega_{b0}$ ,  $T_{\text{CMB}}$ ,  $H_0$ , or  $h$ ,  $\Omega_{c0}h^2$ ,  $\Omega_{b0}h^2$ ,  $T_{\text{CMB}}$ , and will find  $\Omega_{\Lambda} = 1 - (\Omega_{c0} + \Omega_{b0} + \Omega_{r0})$ or  $\Omega_{\Lambda}h^2 = h^2 - (\Omega_{c0}h^2 + \Omega_{b0}h^2 + \Omega_{r0}h^2)$  if physical.<sup>[1](#page-6-1)</sup> The radiation density parameter  $\Omega_{r0}$  is calculated according to the CMB temperature  $T_{\text{CMB}}$ , including the contribution of the neutrinos (and antineutrinos) of the standard model. Extending this model to allow curvature is not completely

<span id="page-6-1"></span> $<sup>1</sup>$  That is, assuming derived=lambda, but we could also have done, for example, physical=False,</sup> derived=matter, specify  $\Omega_{\Lambda}$  and the code would get  $\Omega_{m0} = 1 - (\Omega_{\Lambda} + \Omega_{r0})$  or, still, without specifying the derived parameter and with physical true, specify all the fluids' density parameters and get  $h =$  $\sqrt{\Omega_{c0}h^2 + \Omega_{b0}h^2 + \Omega_{r0}h^2 + \Omega_{\Lambda}h^2}$ .

supported yet. The Friedmann equation is

$$
\frac{H(z)}{100 \text{ km s}^{-1} \text{ Mpc}^{-1}} = \sqrt{(\Omega_{b0}h^2 + \Omega_{c0}h^2)(1+z)^3 + \Omega_{r0}h^2(1+z)^4 + \Omega_d h^2}
$$

or

$$
H(z) = H_0 \sqrt{(\Omega_{b0} + \Omega_{c0})(1+z)^3 + \Omega_{r0}(1+z)^4 + \Omega_d},
$$

 $H_0$  is in units of km s<sup>-1</sup> Mpc<sup>-1</sup>. This model is identified in the code by the label 1cdm.

#### **The** *w***CDM model**

Identified by wcdm, this is like the standard model except that the dark energy equation of state can be any constant  $w_d$ , thus having the  $\Lambda$ CDM model as a specific case with  $w_d = -1$ . The Friedmann equation is like the above but with the dark energy contribution multiplied by  $(1 + z)^{3(1+w_d)}$ .

#### **The Chevallier-Polarski-Linder parametrization**

The CPL parametrization<sup>[2](#page-7-0)</sup> of the dark energy equation of state

$$
w(a) = w_0 + w_a (1 - a)
$$

is also available. In this case, the dark energy contribution in the Friedmann equation is multiplied by  $(1 + z)^{3(1+w_0+w_a)} e^{-3w_a z/(1+z)}$  or  $a^{-3(1+w_0+w_a)} e^{-3w_a(1-a)}$ , in terms of the scale factor.

#### **The Barboza-Alcaniz parametrization**

The Barboza-Alcaniz dark energy equation of state parametrization<sup>[3](#page-7-1)</sup>

$$
w(z) = w_0 + w_1 \frac{z(1+z)}{1+z^2}
$$

is implemented. This models gives a dark energy contribution in the Friedmann equation that is multiplied by the term  $x^{3(1+w_0)}(x^2 - 2x + 2)^{-3w_1/2}$ , where  $x \equiv 1/a$ .

<span id="page-7-0"></span><sup>&</sup>lt;sup>2</sup> Chevallier M. & Polarski D., "Accelerating Universes with scaling dark matter". International Journal of Modern Physics D 10 (2001) 213-223; Linder E. V., "Exploring the Expansion History of the Universe". Physical Review Letters 90 (2003) 091301.

<span id="page-7-1"></span><sup>3</sup> Barboza E. M. & Alcaniz J. S., "A parametric model for dark energy". Physics Letters B 666 (2008) 415-419.

#### **The Jassal-Bagla-Padmanabhan parametrization**

Starting with version 1.[4](#page-8-0), the JBP parametrization<sup>4</sup> of the equation of state

$$
w(a) = w_0 + w_1 a(1 - a)
$$

can also be used. In this case,  $a^{-3(1+w_0)}e^{-3w_1[a(1-a/2)-1/2]}$  or  $(1+z)^{3(1+w_0)}e^{3w_1z^2/2(1+z)^2}$  is the term that goes into the dark energy contribution in the Friedmann equation.

#### <span id="page-8-2"></span>**Interacting Dark Energy models**

A comprehensive review of models that consider a possible interaction between dark energy and dark matter is given by Wang et al.  $(2016)^5$  $(2016)^5$ . In interacting models, the individual conservation equations of the two dark fluids are violated, although still preserving the total energy conservation:

$$
\dot{\rho}_c + 3H\rho_c = Q
$$
  

$$
\dot{\rho}_d + 3H(1 + w_d)\rho_d = -Q.
$$

The shape of *Q* is what characterizes each model. Common forms are proportional to  $\rho_c$ , to  $\rho_d$ <br>(both supported) or to some combination of both (not supported in this version) (both supported) or to some combination of both (not supported in this version).

To create an instance of a coupled model (cde) with  $Q \propto \rho_c$ , use:

The mandatory species are idm and ide. You can add baryons in the optional\_species list keyword argument, but note that matter is not available as a combined species for this model type since dark matter is interacting with another fluid while baryons are not. What is new here is the interaction\_setup dictionary. This is where we tell the code which species are interacting (at the moment only an energy exchange within a pair is supported), to which of them (idm) we associate the interaction parameter xi, indicate the second one (ide) as having an interaction term proportional to the other (idm) and specify the sign of the interaction term for each fluid, in this case that means  $Q_c = 3H\xi \rho_c$  and  $Q_d = -3H\xi \rho_c$ .

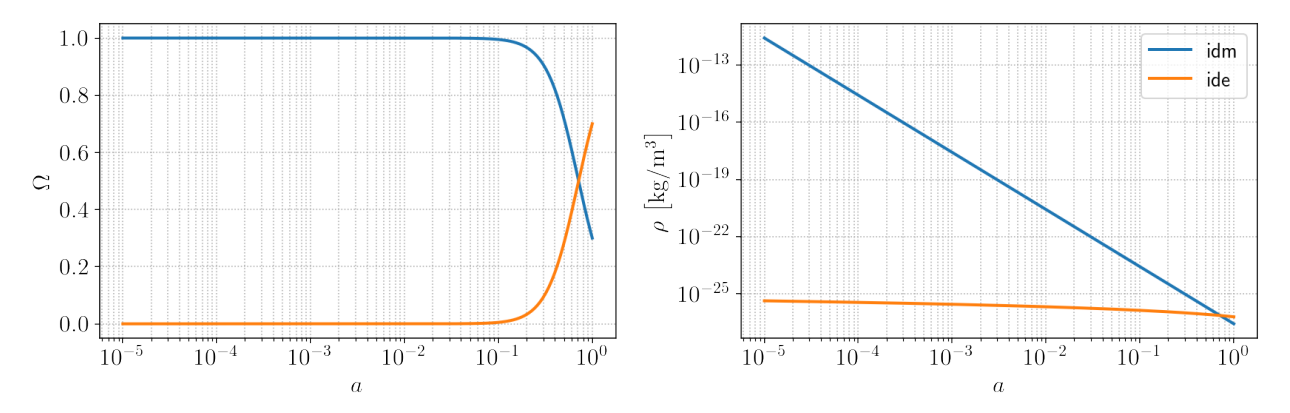

<span id="page-8-0"></span>4 Jassal H. K., Bagla J. S., Padmanabhan T., "*WMAP* constraints on low redshift evolution of dark energy". Monthly Notices of the Royal Astronomical Society 356 (2005) L11-L16; Jassal H. K., Bagla J. S., Padmanabhan T., "Observational constraints on low redshift evolution of dark energy: How consistent are different observations?". Physical Review D 72 (2005) 103503.

<span id="page-8-1"></span><sup>5</sup> Wang B., Abdalla E., Atrio-Barandela F., Pavón D., "Dark matter and dark energy interactions: theoretial challenges, cosmological implications and observational signatures". Reports on Progress in Physics 79 (2016) 096901.

Here, I am exaggerating the value of the interaction parameter so we can see a variation on the dark energy density that is due to the interaction, not the equation-of-state parameter, which is −1. This same cosmology can be realized with the model type cde\_lambda without specifying the parameter wd, since the ilambda fluid has fixed  $w_d = -1$ . The dark matter interacting term  $Q_c$  is positive with  $\xi$  positive, thus the lowering of the dark energy density as its energy flows towards dark matter.

#### **Fast-varying dark energy equation-of-state models**

Models of dark energy with fast-varying equation-of-state parameter have been studied in some works<sup>[6](#page-9-0)</sup>. Three such models were implemented as described in Marcondes and Pan  $(2017)^7$  $(2017)^7$  $(2017)^7$ . We used this code in that work. They have all the density parameters present in the ΛCDM model besides the dark energy parameters that we describe in the following.

#### **The Linder-Huterer parametrization (Model 1)**

The model 1h has the free parameters  $w_p$ ,  $w_f$ ,  $a_t$  and  $\tau$  characterizing the equation of state<sup>[8](#page-9-2)</sup>

$$
w_d(a) = w_f + \frac{w_p - w_f}{1 + (a/a_t)^{1/\tau}}.
$$

 $w_p$  and  $w_f$  are the asymptotic values of  $w_d$  in the past ( $a \to 0$ ) and in the future ( $a \to \infty$ ), respectively;  $a_t$  is the scale factor at the transition epoch and  $\tau$  is the transition width. The Friedmann equation is equation is

$$
\frac{H(a)^2}{H_0^2} = \frac{\Omega_{r0}}{a^4} + \frac{\Omega_{m0}}{a^3} + \frac{\Omega_{d0}}{a^{3(1+w_p)}} f_1(a),
$$

where

$$
f_1(a) = \left(\frac{a^{1/\tau} + a_t^{1/\tau}}{1 + a_t^{1/\tau}}\right)^{3\tau(w_p - w_f)}.
$$

<span id="page-9-0"></span><sup>6</sup> Corasaniti P. S. & Copeland E. J., "Constraining the quintessence equation of state with SnIa data and CMB peaks". Physical Review D 65 (2002) 043004; Basset B. A., Kunz M., Silk J., "A late-time transition in the cosmic dark energy?". Monthly Notices of the Royal Astronomical Society 336 (2002) 1217-1222; De Felice A., Nesseris S., Tsujikawa S., "Observational constraints on dark energy with a fast varying equation of state". Journal of Cosmology and Astroparticle Physics 1205, 029 (2012).

<span id="page-9-1"></span><sup>&</sup>lt;sup>7</sup> Marcondes R. J. F. & Pan S., "Cosmic chronometer constraints on some fast-varying dark energy equations of state". arXiv:1711.06157 [astro-ph.CO].

<span id="page-9-2"></span><sup>8</sup> Linder E. V. & Huterer D., "How many dark energy parameters?". Physical Review D 72 (2005) 043509.

#### **The Felice-Nesseris-Tsujikawa parametrization (Model 2)**

This FNT model fv2 alters the previous model to allow the dark energy to feature an extremum value of the equation of state:<sup>6</sup>

$$
w_d(a) = w_p + (w_0 - w_p) a \frac{1 - (a/a_t)^{1/\tau}}{1 - (1/a_t)^{1/\tau}},
$$

where  $w_0$  is the current value of the equation of state and the other parameters have the interpretation as in the previous model. The Friedmann equation is

$$
\frac{H(a)^2}{H_0^2} = \frac{\Omega_{r0}}{a^4} + \frac{\Omega_{m0}}{a^3} + \frac{\Omega_{d0}}{a^{3(1+w_p)}}e^{f_2(a)},
$$

with

$$
f_2(a) = 3(w_0 - w_p) \frac{1 + (1 - a_t^{-1/\tau})\tau + a[\{(a/a_t)^{1/\tau} - 1\}\tau - 1]}{(1 + \tau)(1 - a_t^{-1/\tau})}.
$$

#### **The Felice-Nesseris-Tsujikawa parametrization (Model 3)**

Finally, we have another FNT model fv3 with the same parameters as in Model 2 but with equation of state<sup>6</sup>

$$
w_d(a) = w_p + (w_0 - w_p) a^{1/\tau} \frac{1 - (a/a_t)^{1/\tau}}{1 - (1/a_t)^{1/\tau}}.
$$

It has a Friedmann equation identical to Model 2's except that  $f_2(a)$  is replaced by

$$
f_3(a) = 3(w_0 - w_p)\tau \frac{2 - a_t^{-1/\tau} + a_t^{1/\tau}[(a/a_t)^{1/\tau} - 2]}{2(1 - a_t^{-1/\tau})}.
$$

## <span id="page-10-0"></span>**3.3 The datasets**

Observations available for comparison with model predictions are registered in the EPIC/ cosmology/observational\_data/available\_observables.ini. They are separated in sections (Hz, H0, SNeIa, BAO and CMB), which contain the name of the CosmologicalSetup's module for the observable theoretical calculation (predicting\_function\_name). Each dataset goes below one of the sections, with the folder or text file containing the data indicated. The path is relative to the EPIC/cosmology/observational\_data/ folder. If the folder name is the same as the observable label it can be ommited. Besides, the Dataset subclasses are defined at the beginning of the .ini file. Each of these classes has its own methods for initialization and likelihood evaluation.

We choose the datasets by passing a dictionary with observables as keys and datasets as values to the function choose\_from\_datasets from observations in EPIC.cosmology:

The WiggleZ dataset is available but is commented out because it is correlated with the SDSS datasets and thus not supposed to be used together with them. Refer to the papers published by the authors of the observations for details. Other incompatible combinations are defined in the conflicting\_dataset\_pairs.txt file in EPIC/cosmology/observational\_data/. The code will check for these conflicts prior to proceeding with an analysis. The returned flattened dictionary of Dataset objects will later be passed to a MCMC analysis. Now I describe briefly the datasets made available by the community.

#### **Type Ia supernovae**

Two types of analyses can be made with the JLA catalogue. One can either use the full likelihood (JLA\_full) or a simplified version based on 30 redshift bins (JLA\_simplified). Here we are using the binned data consisting of distance modulus estimates at 31 points (defining 30 bins of redshift). If you want to use the full dataset (which makes the analysis much slower since it involves three more nuisance parameters and requires the program to invert a 740 by 740 matrix at every iteration for the calculation of the JLA likelihood), you need to download the covariance matrix data (covmat\_v6.tgz) from http://[supernovae.in2p3.fr](http://supernovae.in2p3.fr/sdss_snls_jla/ReadMe.html)/sdss\_snls\_jla/ReadMe.html. The covmat folder must be extracted to the jla\_likelihood\_v6 folder. This is not included in EPIC because the data files are too big.

Either way, the data location is the same data folder jla\_likelihood\_v6. Note that the binned dataset introduces one nuisance parameter M, representing an overall shift in the absolute magnitudes, and the full dataset introduces four nuisance parameters related to the light-curve parametrization. See Betoule et al.  $(2014)^1$  $(2014)^1$  $(2014)^1$  for more details.

## **CMB distance priors**

Constraining models with temperature or polarization anisotropy amplitudes is not currently implemented. However, you can include the CMB distance priors from Planck[2](#page-11-1)015<sup>2</sup> or the updated priors from Planck2018.<sup>[3](#page-11-2)</sup> The datasets consist of an acoustic scale  $l_A$ , a shift parameter *R* and the physical density of baryons  $\Omega_{b0}h^2$ . You can choose between the data for ΛCDM and *w*CDM with either Planck2015\_distances\_LCDM, Planck2015\_distances\_wCDM, Planck2018\_distances\_LCDM, or Planck2018\_distances\_wCDM; Planck2015\_distances\_LCDM+Omega\_k Planck2018\_distances\_LCDM+Omega\_k are also available for when curvature is supported.

<span id="page-11-0"></span><sup>&</sup>lt;sup>1</sup> Betoule M. et al. "Improved cosmological constraints from a joint analysis of the SDSS-II and SNLS supernova samples". Astronomy & Astrophysics 568, A22 (2014).

<span id="page-11-1"></span><sup>&</sup>lt;sup>2</sup> Huang Q.-G., Wang K., Wang S. "Distance priors from Planck 2015 data". Journal of Cosmology and Astroparticle Physics 12 (2015) 022.

<span id="page-11-2"></span><sup>3</sup> Chen L., Huang Q.~G., Wang K. "Distance Priors from Planck Final Release". arXiv:1808.05724v1 [astroph.CO].

#### **BAO data**

Measurements of the baryon acoustic scales from the Six Degree Field Galaxy Survey (6dF) com-bined with the most recent data releases of Sloan Digital Sky Survey (SDSS-MGS),<sup>[4](#page-12-1)</sup> the LOWZ and CMASS galaxy samples of the Baryon Oscillation Spectroscopic Survey (BOSS-LOWZ and BOSS-CMASS),<sup>[5](#page-12-2)</sup> data from the Quasar-Lyman  $\alpha$  cross-correlation,<sup>[6](#page-12-3)</sup> the distribution of the Lyman  $\alpha$  forest in BOSS<sup>7</sup> and from the WiggleZ Dark Energy Survey<sup>8</sup> are available in the BAO folder, as  $\alpha$  forest in BOSS<sup>[7](#page-12-4)</sup> and from the WiggleZ Dark Energy Survey<sup>[8](#page-12-5)</sup> are available in the BAO folder, as<br>well as the latest consensus from the completed SDSS-III BOSS survey<sup>9</sup>. The observable is based well as the latest consensus from the completed SDSS-III BOSS survey.<sup>[9](#page-12-6)</sup> The observable is based on the value of the characteristic ratio  $r_s(z_d)/D_V(z)$  between the sound horizon  $r_s$  at decoupling time  $(z_d)$  and the effective BAO distance  $D_V$ , or some variation of this. The respective references are given in the headers of the data files.

#### $H(z)$  data

These are the cosmic chronometer data. 30 measurements of the Hubble expansion rate  $H(z)$  at redshifts between 0 and 2.[10](#page-12-7) The values of redshift, *H* and the uncertainties are given in the file Hz/Hz\_Moresco\_et\_al\_2016.txt.

#### $H_0$  **data**

The 2.4% precision local measure<sup>[11](#page-12-8)</sup> of  $H_0$  is present in  $H_0/local_H_0$ Riess\_et\_al\_2016.txt.

# <span id="page-12-0"></span>**3.4 The calculator GUI**

Calculations like the ones presented in the previous section can also be executed from a Graphical User Interface (GUI). This makes it easy for the unexperienced user, although learning to use EPIC with the interactive Python interpreter is encouraged. The command to launch the GUI is

<span id="page-12-1"></span><sup>4</sup> Carter P. et al. "Low Redshift Baryon Acoustic Oscillation Measurement from the Reconstructed 6-degree Field Galaxy Survey". arXiv:1803.01746v1 [astro-ph.CO].

<span id="page-12-2"></span><sup>&</sup>lt;sup>5</sup> Anderson L. et al. "The clustering of galaxies in the SDSS-III Baryon Oscillation Spectroscopic Survey: measuring  $D_A$  and *H* at  $z = 0.57$  from the baryon acoustic peak in the Data Release 9 spectroscopic Galaxy sample". Monthly Notices of the Royal Astronomical Society 438 (2014) 83-101.

<span id="page-12-3"></span><sup>&</sup>lt;sup>6</sup> Font-Ribera A. et al. "Quasar-Lyman  $\alpha$  forest cross-correlation from BOSS DR11: Baryon Acoustic Oscillations". Journal of Cosmology and Astroparticle Physics 05 (2014) 027.

<span id="page-12-4"></span><sup>&</sup>lt;sup>7</sup> Bautista J. E. et al. "Measurement of baryon acoustic oscillation correlations at  $z = 2.3$  with SDSS DR12 Ly α-Forests". Astronomy & Astrophysics 603 (2017) A12.

<span id="page-12-5"></span><sup>&</sup>lt;sup>8</sup> Kazin E. A. et al. "The WiggleZ Dark Energy Survey: improved distance measurements to  $z = 1$  with reconstruction of the baryonic acoustic feature". Monthly Notices of the Royal Astronomical Society 441 (2014) 3524-3542.

<span id="page-12-6"></span><sup>9</sup> Alam S. et al. "The clustering of galaxies in the completed SDSS-III Baryon Oscillation Spectroscopic Survey: cosmological analysis of the DR12 galaxy sample". Monthly Notices of the Royal Astronomical Society 470 (2017) 2617-2652.

<span id="page-12-7"></span><sup>10</sup> Moresco M. et al. "A 6% measurement of the Hubble parameter at *<sup>z</sup>* <sup>∼</sup> <sup>0</sup>.45: direct evidence of the epoch of cosmic re-acceleration". Journal of Cosmology and Astroparticle Physics 05 (2016) 014.

<span id="page-12-8"></span><sup>&</sup>lt;sup>11</sup> Riess A. G. et al. "A 2.4% determination of the local value of the Hubble constant". The Astrophysical Journal 826 (2016) 56.

gui. However, starting with version 1.3, you can omit this command. Opening the GUI is the default behavior of the script. From the terminal, activate your environment and run:

\$ epic.py

This is equivalent to epic.py gui (but python epic.py might be needed depending on your system). Optionally, you can also use \$ python -W ignore epic.py gui to ignore some warnings that will be issued by matplotlib (note that this will actually omit *all* warnings). The following screen will appear:

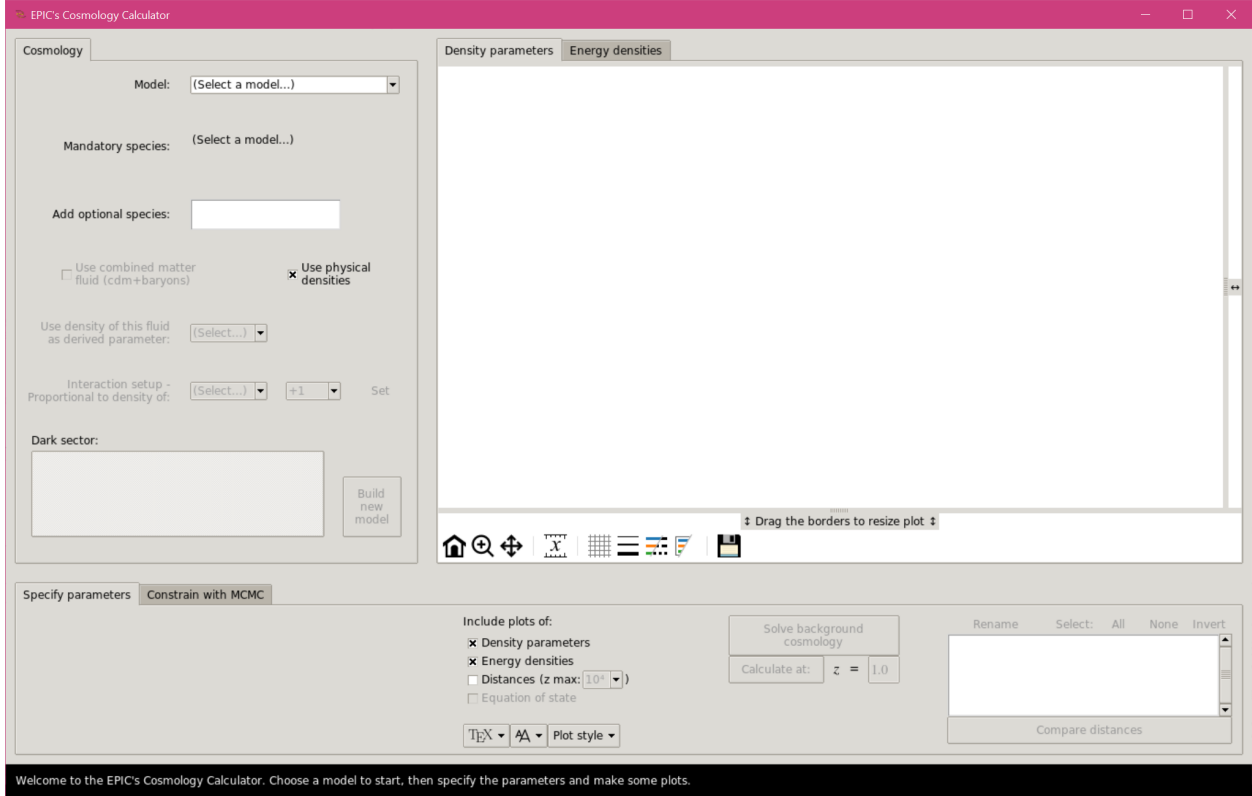

The tab in the left is where the cosmology is specified: you can choose one of the available models implemented. The required species will be listed. Below them, the optional fluids that the user can add just clicking them to select/deselect. You will always be able to choose whether or not to use physical densities. If the cold dark matter (CDM) component in the select model does not interact with dark energy, the option to combine CDM with baryons in a single matter fluid will be available, in which case the optional inclusion of baryons will be ignored. You can then choose which fluid's density to express in terms of the others', as a derived parameter, and set the interaction, if that is the case. The energy conservation equations for the dark sector in the given model configuration will be displayed in the box at the bottom of the frame. Click the "Build new model" button to proceed.

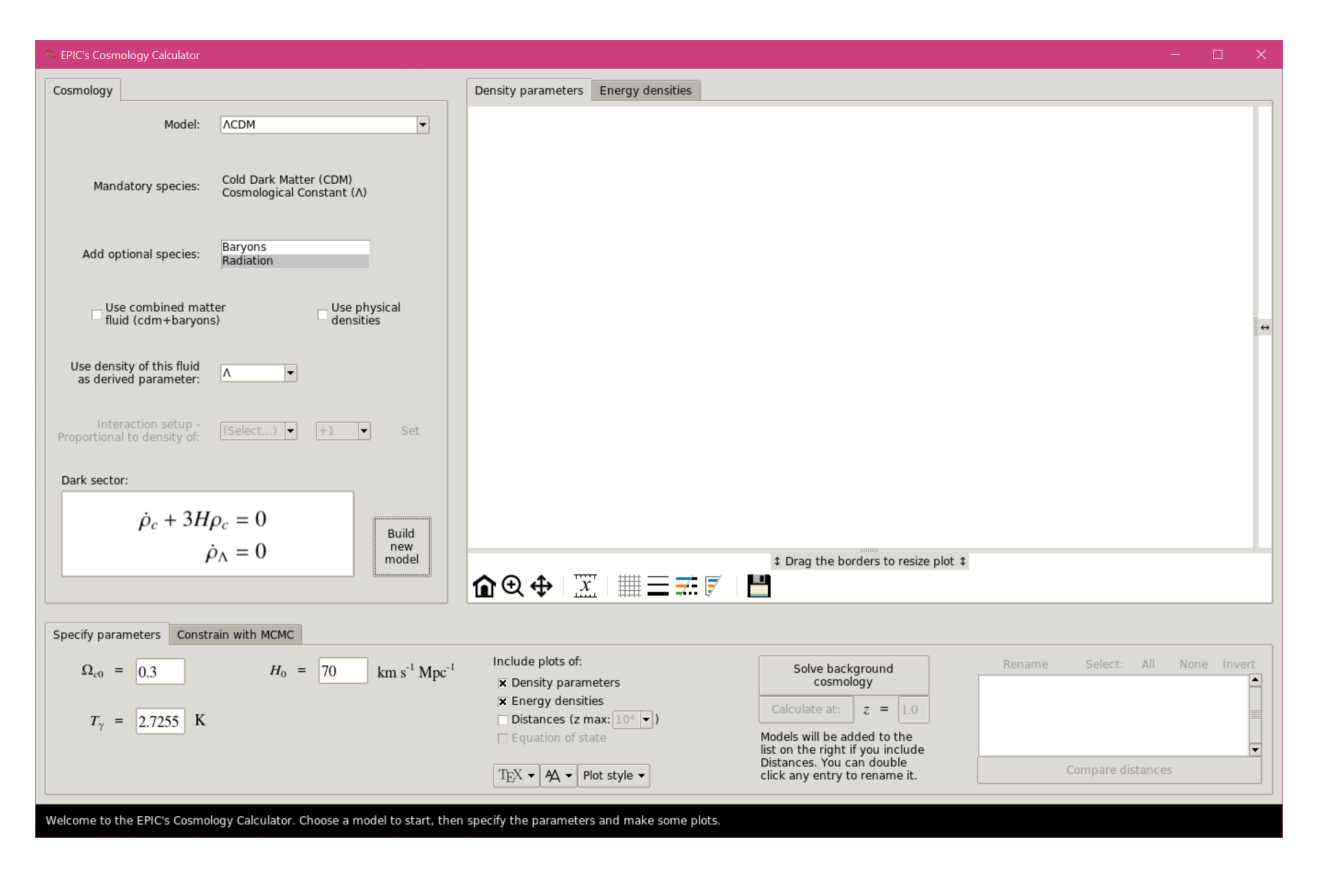

In the "Specify parameters" section, the free parameters will be displayed together with entry fields where the use can change their values. Adjust them to your liking. The next section of controls allows you to choose which plots to display. EPIC will solve the cosmology and find the background energy densities and density parameters for all fluids. The calculation of distances over a wide range of redshifts is optional. With this option enabled, plots of the comoving distance  $\chi(z) = c \int_0^z [H(\tilde{z})]^{-1} d\tilde{z}$ , the angular diameter distance  $d_A$ , which is equal to  $a\chi$  in the flat universe, the luminosity distance  $d_A = d/(a^2)$  the Hubble distance  $d_A = a/H(z)$  and the lookback time the luminosity distance  $d_L = d_A/a^2$ , the Hubble distance  $d_H \equiv c/H(z)$  and the lookback time  $t(z) = \int_0^z [(1 + \tilde{z})H(\tilde{z})]^{-1} d\tilde{z}$  are generated. You can still customize the look of the plots with the menu buttons at the button. They let you choose between several styles from the matplotlib library, turn on the use of LAT<sub>E</sub>X for rendering text (which is slower), with a few typeface options and change the size of the text labels. These options can be changed at any moment – existing plots will be updated with these settings.

When you choose to include the calculation of distances, the model will be added to the list in the bottom right. With this, if you build other models you will be able to compare their distances between the different model configurations.

Note: If you want to add another instance of the same model (with different values of parameters) to see a comparison of distances, you need to click the "Build new model" button again, otherwise the previous model will be overwritten, since no new CosmologicalSetup object is created.

After the results for each model are presented, you can select the models that you wish to have their distances compared and click "Compare distances".

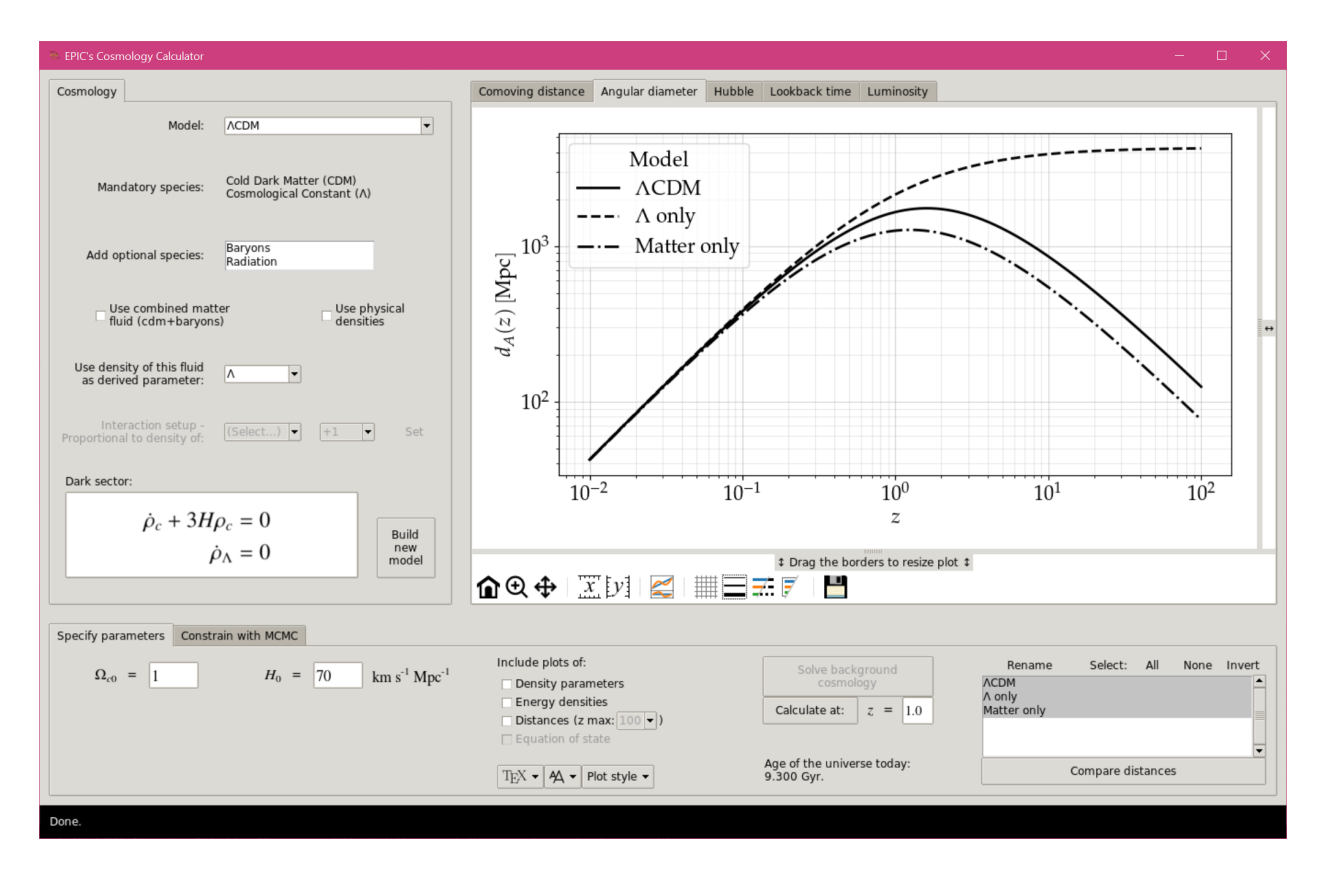

The comparison is shown for all the distances listed above. Besides the navigation controls, there are buttons in the toolbar below the plots that enable the inclusion or removal of a bottom frame showing the residual differences using the first model listed (i.e., amongst the selected ones) as the reference. In other cases, it will be possible to toggle the scale of the axes between logarithmic and linear. In all cases, you will be able to cycle through some options of grid, line widths, alternate between colored lines or different line styles, omit the legend's title or the entire legend, and finally save the figure in pdf and png formats, together with the plotted data in txt files. The size of the plots can be adjusted using the handles prior to saving. Note that they affect only the plot currently shown. To resize all of them at the same time, try leaving them maximized with these controls and then resizing the app window.

## **Calculating distances at a given redshift**

After having computed the background solution for a given model, you can print the distances at any specified redshift using the button "Calculate at". The results are printed in the status bar.

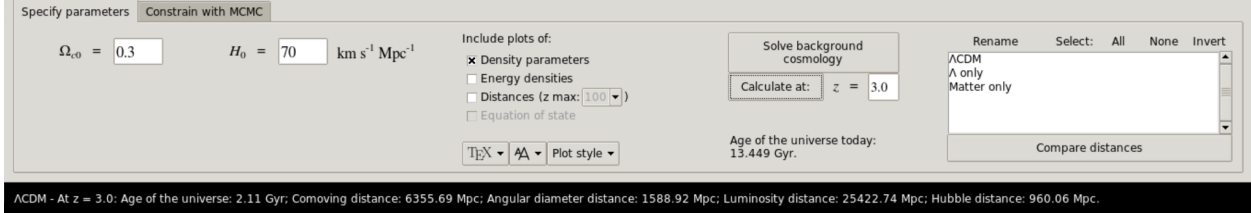

# <span id="page-16-0"></span>**4 The MCMC module**

This module is the original part of the program, although massively rewritten from version 1.0.4 to 1.1. Originally, EPIC could run with standard MCMC sampler or Parallel-Tempering MCMC. The former has been temporarily removed to give place to a new and cleaner implementation attempting to solve some bugs. Use version 1.0.4 in case you need it. The MCMC sampler comes with an experimental adaptive routine that adjusts the covariance of the proposal multivariate Gaussian probability density for optimal efficiency, aiming at an acceptance rate around 0.234. In the following sections I briefly introduce the MCMC method and show how to use this program to perform simulations, illustrating with examples.

Starting with version 1.3, it is also possible to perform simulations from the EPIC's GUI. For long-running simulations it will still be interesting to run from the terminal, probably on a remote machine. But the GUI may be very useful in certain situations, when the user is too afraind of using the command-line interface and then can run the complete simulation from the graphical interface or at least use it to prepare the .ini file to run later from the terminal following the instructions giving by the program. Running the complete simulation from the GUI may be impractical if the computer is being accessed remotely (which usually is the case when your local machine's processor has only a few cores) or if the simulation takes too long (using data with tipically expensive likelihood calculations). However, the unexperienced user may find interesting to watch how the chains evolve until convergence, since when using the GUI intermediate plots are shown periodically at every convergence check and the acceptance rates are printed after every loop when the chains are written to the disk.

# <span id="page-16-1"></span>**4.1 Introduction to MCMC and the Bayesian method**

Users familiar with the Markov Chain Monte Carlo (MCMC) method may want to skip to the next section. The typical problem the user will want to tackle with this program is the problem of parameter estimation of a given theoretical model confronted with one or more sets of observational data. This is a very common task in Cosmology these days, specially in the light of numerous data from several surveys, with increasing quality. Important discoveries are expected to be made with the data from new generation telescopes in the next decade.

In the following I give a very brief introduction to the MCMC technique and describe how to use program.

## **The Bayes Theorem**

Bayesian inference is based on the inversion of the data-parameters probability relation, which is the Bayes theorem<sup>[1](#page-16-2)</sup>. This theorem states that the posterior probability  $P(\theta | D, M)$  of the parameter

<span id="page-16-2"></span><sup>&</sup>lt;sup>1</sup> Hobson M. P., Jaffe A. H., Liddle A. R., Mukherjee P. & Parkinson D., "Bayesian methods in cosmology". (Cambridge University Press, 2010).

set  $\theta$  given the data *D* and other information from the model *M* can be given by

$$
P(\theta | D, \mathcal{M}) = \frac{\mathcal{L}(D | \theta, \mathcal{M}) \pi(\theta | \mathcal{M})}{P(D, \mathcal{M})},
$$

where  $\mathcal{L}(D | \theta, M)$  is the likelihood of the data given the model parameters,  $\pi(\theta | M)$  is the prior probability, containing any information known *a priori* about the distribution of the parameters, and *P*(*D*, *M*) is the marginal likelihood, also popularly known as the evidence, giving the normalization of the posterior probability. The evidence is not required for the parameter inference but is essential in problems of selection model, when comparing two or more different models to see which of them is favored by the data.

Direct evaluation of  $P(\theta | D, M)$  is generally a difficult integration in a multiparameter space that we do not know how to perform. Usually we do know how to compute the likelihood  $\mathcal{L}(D \mid \theta, M)$ that is assigned to the experiment (most commonly a distribution that is Gaussian on the data or the parameters), thus the use of the Bayes theorem to give the posterior probability. Flat priors are commonly assumed, which makes the computation of the right-hand side of the equation above trivial. Remember that the evidence is a normalization constant not necessary for us to learn about the most likely values of the parameters.

#### <span id="page-17-1"></span>**The Metropolis-Hastings sampler**

The MCMC method shifts the problem of calculating the unknown posterior probability distribution in the entire space, which can be extremly expensive for models with large number of parameters, to the problem of sampling from the posterior distribution. This is possible, for example, by growing a Markov chain with new states generated by the Metropolis sampler<sup>[2](#page-17-0)</sup>.

The Markov chain has the property that every new state depends on its current state, and only on this current state. Dependence on more previous states or on some statistics involving all states is not allowed. That can be done and can even also be useful for purposes like ours, but then the chain can not be called Markovian.

The standard MCMC consists of generating a random state *y* according to a proposal probability  $Q(\cdot | x_t)$  given the current state  $x_t$  at time *t*. Then a random number *u* is drawn from a uniform distribution between 0 and 1. The new state is accepted if  $r \ge u$ , where

$$
r = \min\left[1, \frac{P(y \mid D, \mathcal{M})Q(x_t \mid y)}{P(x_t \mid D, \mathcal{M})Q(y \mid x_t)}\right].
$$

The fraction is the Metropolis-Hastings ratio. When the proposal function is symmetrical,  $\frac{Q(x_t|y)}{Q(y|x_t)}$  $Q(y|x_t)$ reduces to 1 and the ratio is just the original Metropolis ratio of the posteriors. If the new state is accepted, we set  $x_{t+1} := y$ , otherwise we repeat the state in the chain by setting  $x_{t+1} := x_t$ .

<span id="page-17-0"></span><sup>&</sup>lt;sup>2</sup> Gayer C., "Introduction to Markov Chain Monte Carlo". in "Handbook of Markov Chain Monte Carlo" [http:](http://www.mcmchandbook.net/) //[www.mcmchandbook.net](http://www.mcmchandbook.net/)/

The acceptance rate  $\alpha = \frac{\text{number of accepted states}}{\text{total number of states}}$  of a chain should be around 0.234 for optimal effi-<br>ciency<sup>3</sup>. This can be obtained by tuning the parameters of the function Q. In this implementation ciency<sup>[3](#page-18-1)</sup>. This can be obtained by tuning the parameters of the function  $Q$ . In this implementation, I use a multivariate Gaussian distribution with a diagonal covariance matrix *S* .

#### **The Parallel Tempering algorithm (removed in this version)**

Standard MCMC is powerful and works in most cases but there are some problems where the user may be better off using some other method. Due to the characteristic behavior of a Markov chain, it is possible (and even likely) that a chain become stuck in a single mode of a multimodal distribution. If two or more peaks are far away from each other, the proposal function tuned for good performance in a peak may have difficulty escaping that peak to explore the other, because the jump may be too short. To overcome this inefficiency, a neat variation of MCMC, called Parallel Tempering<sup>[4](#page-18-2)</sup>, favors a better exploration of the entire parameter space in such cases thanks to an arrangement of multiple chains that are run in parallel, each one with a different ''temperature" *T*. The posterior is calculated as  $\mathcal{L}^{\beta}\pi$ , with  $\beta = 1/T$ . The first chain is the one that corresponds to the real life posterior we are interested in; the other chains, at higher temperatures, will have wider distributions, which makes it easier to jump between peaks, thus exploring more properly the parameter space. Periodically, a swap of states between neighboring chains is proposed and accepted or rejected according to a Hastings-like ratio.

# <span id="page-18-0"></span>**4.2 Before starting**

In the section *[The Cosmology calculator](#page-4-0)* we learned how to use EPIC to set up a cosmological model and load some datasets. The next logical step is to calculate the probability density at a given point of the parameter space, given that model and according to the chosen data. This can be done as follows:

In this example I am choosing the cosmic chronometers dataset, the Hubble constant local measurement and the simplified version of the JLA dataset. The Analysis object is created from the dictionary of datasets, the model and a dictionary of priors in the model parameters (including nuisance parameters related to the data). The probability density at any point can then be calculated with the module log\_posterior, which returns the logarithm of the posterior probability density and the logarithm of the likelihood. Setting the option chi2 to True (It is False by default) makes the calculation of the likelihood as  $\log \mathcal{L} = -\chi^2/2$ , dropping the usual multiplicative terms from<br>the normalized Gaussian likelihood. When false, the results include the contribution of the factors the normalized Gaussian likelihood. When false, the results include the contribution of the factors  $1/\sqrt{2\pi\sigma_i}$  or the factor  $1/\sqrt{2\pi |\mathbf{C}|}$ . These are constant in most cases, making no difference to the analysis, but in other cases, depending on the data set, the covariance matrix  $\mathbf{C}$  can depend on analysis, but in other cases, depending on the data set, the covariance matrix C can depend on nuisance parameters and thus vary at each point.

<span id="page-18-1"></span><sup>&</sup>lt;sup>3</sup> Roberts G. O. & Rosenthal J. S., "Optimal scaling for various Metropolis-Hastings algorithms". Statistical Science 16 (2001) 351-367.

<span id="page-18-2"></span><sup>4</sup> Gregory P. C., "Bayesian logical data analysis for the physical sciences: a comparative approach with Mathematica support". (Cambridge University Press, 2005).

Now that we know how to calculate the posterior probability at a given point, we can perform a Monte Carlo Markov Chain simulation to assess the confidence regions of the model parameters. The main script epic.py accomplishes this making use of the objects and modules here presented.

The configuration of the analysis (choice of model, datasets, priors, etc) is defined in a .ini configuration file that the program reads. The program creates a folder in the working directory with the same name of this . ini file, if it does not already exist. Another folder is created with the date and time for the output of each run of the code, but you can always continue a previous run from where it stopped, just giving the folder name instead of the .ini file. The script is stored in the EPIC source folder, where the .ini files should also be placed. The default working directory is the EPIC's parent directory, i.e., the epic repository folder.

### **Changing the default working directory**

By default, the folders with the name of the .ini files are created at the repository root level. But the chains can get very long and you might want to have them stored in a different drive. In order to set a new default location for all the new files, run:

\$ python define\_altdir.py

This will ask for the path of the folder where you want to save all the output of the program and keep this information in a file altdir.txt. If you want to revert this change you can delete the altdir.txt file or run again the command above and leave the answer empty when prompted. To change this directory temporarily you can use the argument --alt-dir when running the main script.

## **The structure of the** .ini **file**

Let us work with an example, with a simple flat ΛCDM model. Suppose we want to constrain its parameters with  $H(z)$ , supernovae data, CMB shift parameters and BAO data. The model parameters are the reduced Hubble constant *h*, the present-day values of the physical density parameters of dark matter  $\Omega_{c0}h^2$ , baryons  $\Omega_{b0}h^2$  and radiation  $\Omega_{r0}h^2$ . We will not consider perturbations, we are only constraining the parameters at the background level. Since we are using supernovae data we must include a nuisance parameter *M*, which represents a shift in the absolute magnitudes of the supernovae. Use of the full JLA catalogue requires the inclusion of the nuisance parameters  $\alpha$ ,  $\beta$  and  $\Delta M$  from the light-curve fit. The first section of . ini is required to specify the type of the model, whether to use physical density parameters or not, and which species has the density parameter derived from the others (e. g. from the flatness condition):

```
[model]
type = lcdm
physical = yesoptional species = ['baryons', 'radiation']
derived = lambda
```
The lcdm model will always have the two species cdm and lambda. We are including the optional baryonic fluid and radiation, which being a combined species replaces photons and neutrinos. The configurations and options available for each model are registered in the EPIC/ cosmology/model\_recipes.ini file. This section can still received the interaction setup dictionary to set the configuration of an interacting dark sector model. Details on this are given in the previous section *[Interacting Dark Energy models](#page-8-2)*.

The second section defines the analysis: a label, datasets and specifications about the priors ranges and distributions. The optional property prior distributions can receive a dictionary with either Flat or Gaussian for each parameter. When not specified, the code will assume flat priors by default and interpret the list of two numbers as an interval prior range. When Gaussian, these numbers are interpreted as the parameters  $\mu$  and  $\sigma$  of the Gaussian distribution. In the simulation section, we specify the parameters of the diagonal covariance matrix to be used with the proposal probability distribution in the sampler. Values comparable to the expected standard deviation of the parameter distributions are recommended.

```
[analysis]
label = $H(z)$ $ + $H_0$ + $N_eIa + BAO + CMBdatasets = \{'Hz': 'cosmic_chronometers',
    'H0': 'HST_local_H0',
    'SNeIa': 'JLA_simplified',
    'BAO': \Gamma'6dF+SDSS_MGS',
        'SDSS_BOSS_CMASS',
        'SDSS_BOSS_LOWZ',
        'SDSS_BOSS_QuasarLyman',
        'SDSS_BOSS_consensus',
        'SDSS_BOSS_Lyalpha-Forests',
        ],
    'CMB': 'Planck2015_distances_LCDM',
    }
priors = {
    'Och2' : [0.08, 0.20],
    'Obh2' : [0.02, 0.03],
    'h' : [0.5, 0.9],
    'M' : [-0.3, 0.3],
    }
prior distributions =
fixed = \{'T_CMB' : 2.7255
    }
[simulation]
proposal covariance = {
    'Och2' : 1e-3,
```
(continues on next page)

'Obh2' : 1e-5, 'h' : 1e-3, 'M': 1e-3, }

# <span id="page-21-0"></span>**4.3 Running MCMC**

This is the vanilla Monte Carlo Markov Chain with the Metropolis algorithm, as introduced in the previous section *[The Metropolis-Hastings sampler](#page-17-1)*.

We will now proceed to run MCMC for the ΛCDM model. The epic.py script accepts five commands (besides gui): run, analyze, plot, monitor and burst. The commands may be issued from any location if you are on Unix in an environment created with venv. In other configurations you may need to run the commands from the EPIC's home directory and/or add python at the beginning of the command.

## **Sampling the posterior distribution**

Standard MCMC is the default option for sampling. We start a MCMC simulation with the run command:

```
$ epic.py run /path/to/LCDM.ini 12 10000 --sim-full-name MyFirstRun --check-
\rightarrowinterval 6h
```
where the first argument is the . ini file, the second is the number of chains to be run in parallel and the third is the number of steps to be run in each MCMC iteration. This number of steps means that the chains will be written to the disk (the new states are appended to the chains files) after each steps states in all chains. A large number prevents frequent writing operations, which could impact overall performance unnecessarily. Each chain will create an independent process with Python's multiprocessing, so you should not choose a number higher than the number of CPUs multiprocessing.cpu\_count() of your machine. The number of chains should not be less than 2.

If correlations in the initial proposal covariance matrix are needed or desired, the user can overwrite the diagonal proposal covariance matrix with the option --proposal-covariance followed by the name of the file containing the desired covariance matrix in a table format.

The program creates a directory for this new simulation. Inside this directory, another one named chains receives the files that will store the states of the chains, named chain\_0.txt, chain\_1. txt, etc. Other relevant files are equally named but stored in the folder current\_states. These store only the last state of each chain, to allow fast resuming from where the chain stopped, without need to loading the entire chains. All chains start at the same point, with coordinates given by the default values of each parameter, unless the option --multi-start is given, in which

case they start at points randomly sampled from the priors. A good starting point may help to obtain convergence faster, besides eliminating the need for burn-in<sup>[1](#page-22-0)</sup>. The name of the folder is the date-time of creation (in UTC), unless the option --sim-full-name MyFirstRun is used, then MyFirstRun will be the folder name. A custom label or tag can also be prepended with the --sim-tag my\_label option, for example, the folder my\_label-171110-173000. It will be stored within another folder with the same name of the .ini file, thus in this case LCDM/ MyFirstRun. The full path of the simulation will be displayed in the first line of the output.

An existing simulation can be resumed from where it last saved information to disk with the same command, just giving the path of the simulation instead of the .ini file name, and omitting the number of chains, which has already been defined in the first run, for example:

```
$ epic.py run <FULL-OR-RELATIVE-PATH-TO>/LCDM/MyFirstRun/ 5000
```
Another important parameter is the tolerance accepted for convergence assessment. By default, the program will stop when the convergence check finds, according to the Gelman-Rubin method, convergence with  $\epsilon$  < 0.01. To change this value, you can use --tolerance 0.002 or just -t 2e-3, for example. In the MCMC mode, the code will periodically check for convergence according to the Gelman-Rubin method (by default it is done every two hours but can be specified differently as --check-interval 12h or -c 45min in the arguments, for example. This does not need to (and should not) be a small time interval, but the option to specify this time in minutes or even in seconds (30sec) is implemented and available for testing purposes.

The relevant information will be displayed, in our example case looking similar to the following:

Simulation at <FULL-PATH-TO>/LCDM/MyFirstRun Mode MCMC. The following datasets will be used: 6dF+SDSS\_MGS HST\_local\_H0 JLA\_simplified Planck2015\_distances\_LCDM SDSS\_BOSS\_CMASS SDSS\_BOSS\_LOWZ SDSS\_BOSS\_Lyalpha-Forests SDSS\_BOSS\_QuasarLyman SDSS\_BOSS\_consensus cosmic\_chronometers Initiating MCMC...

and the MCMC will start.

The MCMC run stops if convergence is achieved with a tolerance smaller than the default or given tolerance.

The following is the output of our example after the MCMC has started. The 10000 steps take a bit more than thirty minutes in my workstation running 12 chains in parallel. The number of chains

<span id="page-22-0"></span><sup>&</sup>lt;sup>1</sup> When checking convergence with Gelman-Rubin method, however, burn-in is still applied.

will not make much impact on this unless we use too many steps by iteration and work close to the machine's memory limit. After approximately six hours, convergence is checked. Since it is larger than our required tolerance, the code continues with new iterations for another six hours before checking convergence again and so on. When convergence smaller than tolerance is achieved the code makes the relevant plots and quits.

```
Initiating MCMC...
i 1, 10000 steps, 12 ch; 32m45s, Sat Mar 24 00:29:13 2018. Next: ~5h27m.
i 2, 20000 steps, 12 ch; 32m53s, Sat Mar 24 01:02:07 2018. Next: ~4h54m.
i 3, 30000 steps, 12 ch; 32m52s, Sat Mar 24 01:34:59 2018. Next: ~4h21m.
i 4, 40000 steps, 12 ch; 32m54s, Sat Mar 24 02:07:54 2018. Next: ~3h48m.
i 5, 50000 steps, 12 ch; 32m51s, Sat Mar 24 02:40:46 2018. Next: ~3h15m.
i 6, 60000 steps, 12 ch; 32m53s, Sat Mar 24 03:13:39 2018. Next: ~2h42m.
i 7, 70000 steps, 12 ch; 33m3s, Sat Mar 24 03:46:43 2018. Next: ~2h9m.
i 8, 80000 steps, 12 ch; 32m52s, Sat Mar 24 04:19:35 2018. Next: ~1h36m.
i 9, 90000 steps, 12 ch; 32m55s, Sat Mar 24 04:52:30 2018. Next: ~1h3m.
i 10, 100000 steps, 12 ch; 32m52s, Sat Mar 24 05:25:23 2018. Next: ~31m3s.
i 11, 110000 steps, 12 ch; 32m46s, Sat Mar 24 05:58:10 2018. Checking now...
Loading chains... [###########] 12/12
Monitoring convergence... [############ 3 100%
R-1 tendency: 7.993e-01, 8.185e-01, 7.745e-01
i 12, 120000 steps, 12 ch; 32m49s, Sat Mar 24 06:31:21 2018. Next: ~5h27m.
i 13, 130000 steps, 12 ch; 32m53s, Sat Mar 24 07:04:15 2018. Next: ~4h54m.
i 14, 140000 steps, 12 ch; 32m49s, Sat Mar 24 07:37:04 2018. Next: ~4h21m.
...
```
After the first loop, the user can inspect the acceptance ratio of the chains, updated after every loop in the section acceptance rates of the simulation\_info.ini file. Chains presenting bad performance based on this acceptance rate will be discarded. The values considered as good performance are any rate in the interval from 0.1 to 0.5. This can be changed with --acceptance-limits 0.2 0.5, for example. If you want to completely avoid chain removal use --acceptance-limits 0 1.

#### **Adaptation (beta)**

When starting a new run, use the option --adapt FREE [ADAPT [STEPS]], where FREE is an integer representing the number of loops of free random-walk before adaptation, ADAPT is the actual number of loops during which adaptation will take place, and STEPS is the number of steps for both, pre-adapting and adapting phases. Note that the last two are optional. If STEPS is omitted, the number of steps of the regular loops will be used (from the mandatory steps argument); if only one argument is given, it is assigned to both FREE and ADAPT. At least one loop of free randomwalk is necessary, so the starting states can serve as input for the adaptation phase. The total number of states in the two phases will be registered in the simulation\_info.ini file (adaptive burn-in) as the minimal necessary burn-in size if one wants to keep the chains Markovian. The adaptation is an iterative process that updates the covariance matrix  $S_t$  of the proposal function for

the current *t*-th state based on the chains history and goes as follows. Let  $\Sigma_t$  be a matrix derived from  $S_t$ , defined by  $\Sigma_t = S_t m/2.38^2$ , where *m* is the number of free parameters. After the initial free random-walk phase we calculate for a given chain the chain mean free random-walk phase, we calculate, for a given chain, the chain mean

$$
\bar{\mathbf{x}}_t = \frac{1}{t} \sum_{i=1}^t \mathbf{x}_i,
$$

where  $\mathbf{x}_i = (x_{1,i}, \dots, x_{m,i})$  is the *i*-th state vector of the chain. The covariance matrix for the sampling of the next state  $t + 1$  will then be given by sampling of the next state  $t + 1$  will then be given by

$$
\mathbf{S}_{t+1}=e^{2\theta_{t+1}}\mathbf{\Sigma}_{t+1},
$$

where  $\theta_{t+1} = \theta_t + \gamma_t (\eta_t - 0.234)$ ,  $\gamma_t = t^{-\alpha}$ ,  $\theta_t$  is a parameter that we set to zero initially,  $\alpha$  is a number between 0.5 and 1 here set to 0.6 *n* is the current acceptance rate targeted at 0.234 and number between 0.5 and 1, here set to 0.6,  $\eta_t$  is the current acceptance rate, targeted at 0.234, and

$$
\Sigma_{t+1} = (1 - \gamma_t) \Sigma_t + \gamma_t \left( \mathbf{x}_t - \bar{\mathbf{x}}_t \right)^T \left( \mathbf{x}_t - \bar{\mathbf{x}}_t \right).
$$

In this program, the covariance matrix is updated based on the first chain and applied to all chains. This method is mostly based on the adaptation applied to the parallel tempering algorithm by Łącki & Miasojedow ([2](#page-24-0)016)<sup>2</sup>. The idea is to obtain a covariance matrix such that the asymptotic acceptance rate is 0.234, considered to be a good value. Note, however, that this feature is in beta and may require some trial and error with the choice of both free random-walk and adaptation phases lengths. It might take too long for the proposal covariance matrix to converge and the simulation is not guaranteed to keep good acceptance rates with the final matrix obtained after the adaptation phase.

#### **Analyzing the chains**

Once convergence is achieved and MCMC is finished, the code reads the chains and extract the information for the parameter inference. But this can be done to assess the results while MCMC is still going on. The distributions are compiled for a nice plot with the command analyze:

\$ epic.py analyze <FULL-OR-RELATIVE-PATH-TO>/LCDM/MyFirstRun/

Histograms are generated for the marginalized distributions using 20 bins or any other number given with --bins or -b. At any time one can run this command, optionally with --convergence or  $-$ c to check the state of convergence. By default, this will calculate  $\hat{R}^p$  − 1 for twenty different sizes (which you can change with --GR-steps) considering the size of the chains to provide an idea of the evolution of the convergence.

Convergence is assessed based on the Gelman-Rubin criterium. I will not enter into details of the method here, but I refer the reader to the original papers<sup>[4](#page-24-1)[5](#page-24-2)</sup> for more information. The variation of

<span id="page-24-0"></span> $2$  Ł acki M. K. & Miasojedow B. "State-dependent swap strategies and automatic reduction of number of temperatures in adaptive parallel tempering algorithm". Statistics and Computing 26, 951–964 (2016).

<span id="page-24-1"></span><sup>4</sup> Gelman A & Rubin D. B. "Inference from Iterative Simulation Using Multiple Sequences". Statistical Science 7 (1992) 457-472.

<span id="page-24-2"></span><sup>5</sup> Brooks S. P. & Gelman A. "General Methods for Monitoring Convergence of Iterative Simulations". Journal of Computational and Graphical Statistics 7 (1998) 434.

the original method for multivariate distribution is implemented. When using MCMC, all the chains are checked for convergence and the final resulting distribution which is analyzed and plotted is the concatenation of all the chains, since they are essentially all the same once they have converged.

#### **Additional options**

If for some reason you want to view the results for an intermediate point of the simulation, you can tell the script to --stop-at 18000, everything will be analyzed until that point.

If you want to check the random walk of the chains you can plot the sequences with --plot-sequences. This will make a grid plot containing all the chains and all parameters. Keep in mind that this can take some time and generate a big output file if the chains are very long. You can contour this problem by thinning the distributions by some factor  $-\tau$ -thin 10, for example. This also applies for the calculation of the correlation of the parameters in each chain, enabled with the --correlation-function option.

We generally represent distributions by their histograms but sometimes we may prefer to exhibit smooth curves. Although it is possible to choose a higher number of histogram bins, this may not be sufficient and may required much more data. Much better (although possibly slow when there are too many states) are the kernel density estimates (KDE) tuned for Gaussian-like distribu-tions<sup>[6](#page-25-0)</sup>. To obtain smoothed shapes use --kde. This will compute KDE curves for the marginalized parameter distributions and also the two-parameter joint posterior probability distributions.

#### **Making the triangle plots**

The previous command will also produce the plots automatically (unless supressed with --dont-plot), but you can always redraw everything when you want, maybe you would like to tweak some colors? Loading the chains again is not necessary since the analysis already saves the information for the plots anyway. This is done with:

```
$ epic.py plot <FULL-OR-RELATIVE-PATH-TO>/LCDM/MyFirstRun/
```
The code will find the longest chain analysis results and plot them. In this plot, you can, for example, choose the main color with --color m for magenta, or with any other Python color name, and omit the best-fit point mark with --no-best-fit-marks. You can always use any of  $C_0, C_1, \ldots, C_9$ , which refer to the colors in the current style's palette. The default option is  $C_0$ .

Plot ranges and eventually necessary factors of power of 10 are automatically handled by the code, unless you use --no-auto-range and --no-auto-factors or choose your own ranges or powers of 10 by specifying a dictionary with parameter label as keys and a pair of floats in a list or an integer power of 10 for the entries custom range and custom factors under the section analysis in the .ini file.

<span id="page-25-0"></span><sup>6</sup> Kristan M., Leonardis A., Skocaj D. "Multivariate online kernel density estimation with Gaussian kernels". Pattern Recognit 44 (2011) 2630-2642.

If you have used the option --kde previously in the analysis you need to specify it here too to make the corresponding plots, otherwise the histograms will be drawn.

The  $1\sigma$  and  $2\sigma$  confidence levels are shown and are written to the file hist\_table.tex (and kde\_table.tex if it is the case) inside the folder with the size of the chain preceeded by the letter n. These L<sup>A</sup>T<sub>E</sub>X-ready files can be compiled to make a nice table in a PDF file or included in your paper as you want. To view and save information for more levels<sup>[3](#page-26-0)</sup>, use  $-$ **levels** 1 2 3 4 5.

### **Additional options**

You can further tweak your plots and tables. --use-tex will make the program render the plot using L<sup>A</sup>T<sub>E</sub>X, fitting nicely to the rest of your paper. You can plot Gaussian fits together with the histograms (the Gaussian curve and the two first sigma levels), using --show-gaussian-fits, but probably only for the sake of comparison since this is not usually done in publications. --fmt can be used to set the number of figures to report the results (default is 5). There is --font-size to choose the size of the fonts, --show-hist to plot the histograms together with the smooth curves when --kde is used, --no-best-fit-marks to omit the indication of the coordinates of the best-fit point, --png to save images in png format besides the pdf files.

If you have nuisance parameters, you can opt to not show them with --exclude nuisance. This option can actually take the label of any parameter you choose not to include in the plot.

Going beyond the standard model and trying to detect a new parameter? After making kernel density estimates, you can calculate how many sigmas of detection with the option --detect xi, for example, where xi is the label of the parameter in the analysis. Note that this will only work if you also include the option --kde at this point.

Below we see the triangle plot of the histograms, with the default settings, in comparison with a perfected version using the smoothed distributions, the Python color C9, the L<sup>A</sup>T<sub>E</sub>X renderer, including the  $3\sigma$  confidence level and excluding the nuisance parameter *M*.

#### **Combining two or more simulations in one plot**

You just need to run epic.py plot with two or more paths in the arguments. I illustrate this with two simulation for the same simplified ΛCDM model, with cold dark matter and Λ only, one with  $H(z)$  and  $H_0$  data, the other with the same data plus the simplified supernovae dataset from JLA. It is then interesting to plot both realizations together so we can see the effect that including a dataset has on the results:

```
$ epic.py plot \
<FULL-OR-RELATIVE-PATH-TO>/HLCDM+SNeIa/H_and_SN/ \
<FULL-OR-RELATIVE-PATH-TO>/HLCDM/H_only/ \
--kde --use-tex --plot-prefix comparison --no-best-fit-marks
```
<span id="page-26-0"></span><sup>&</sup>lt;sup>3</sup> Choice limited up to the fifth level. Notice that high sigma levels might be difficult to find due to the finite sample sizes when the sample is not sufficiently large.

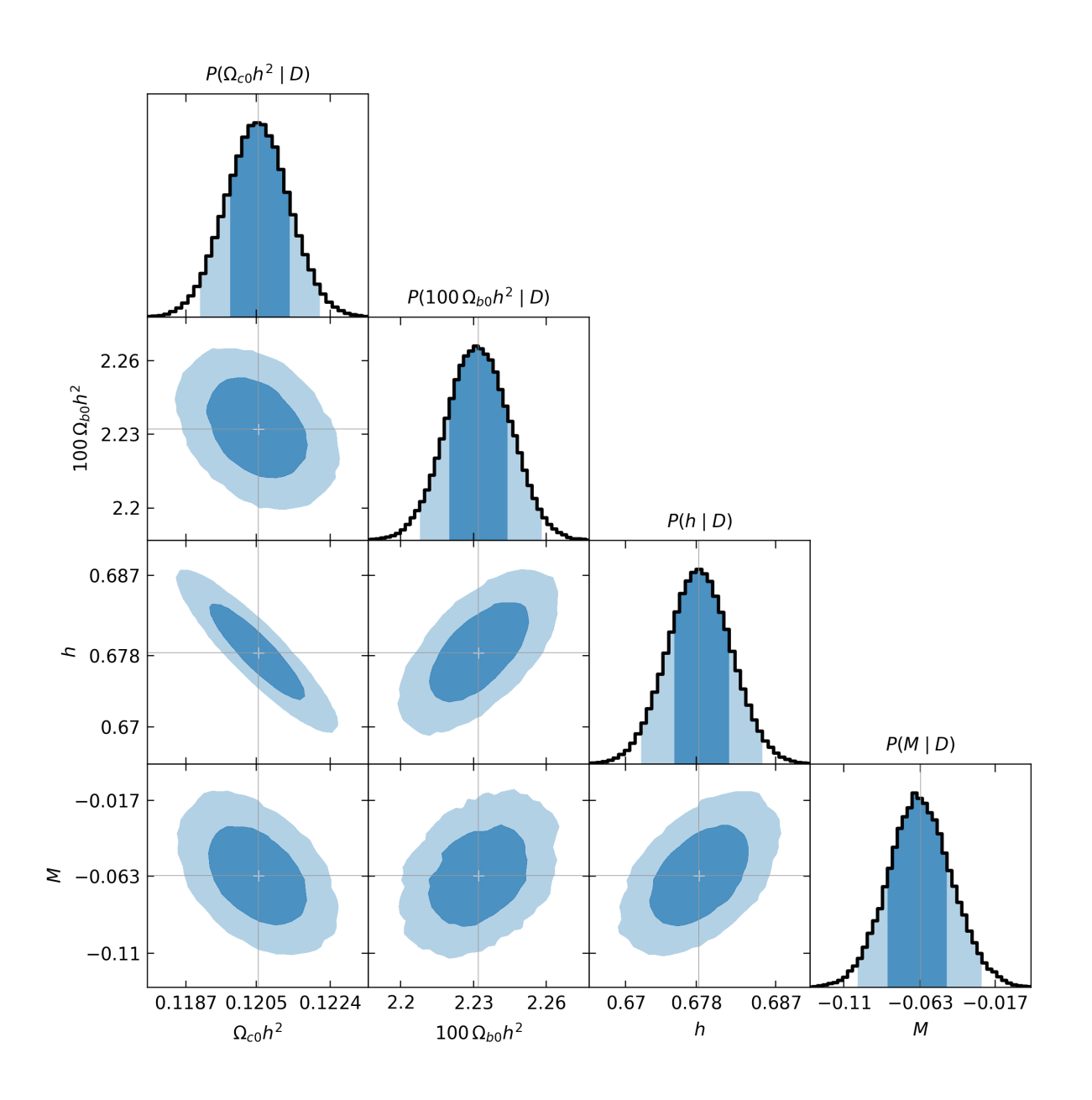

Fig. 1: Triangle plot with default configurations for histograms.

You can combine as many results as you like. When this is done, the list of parameters will be determined from the first simulation given in the command by its path. Automatic ranges for the plots are determined from the constraints of the first simulation as well. Since different simulations might give considerably different results that could go outside of the ranges of one of them, consider using --no-auto-range or specifying custom intervals in the .ini file if needed. The --plot-prefix option specifies the prefix for the name of the pdf file that will be generated. If you omit this option, grids2s will be used. All other settings are optional.

A legend will be included in the top right corner using the labels defined in the .ini files, under the analysis section. The legend title uses the model name of the first simulation in the arguments.

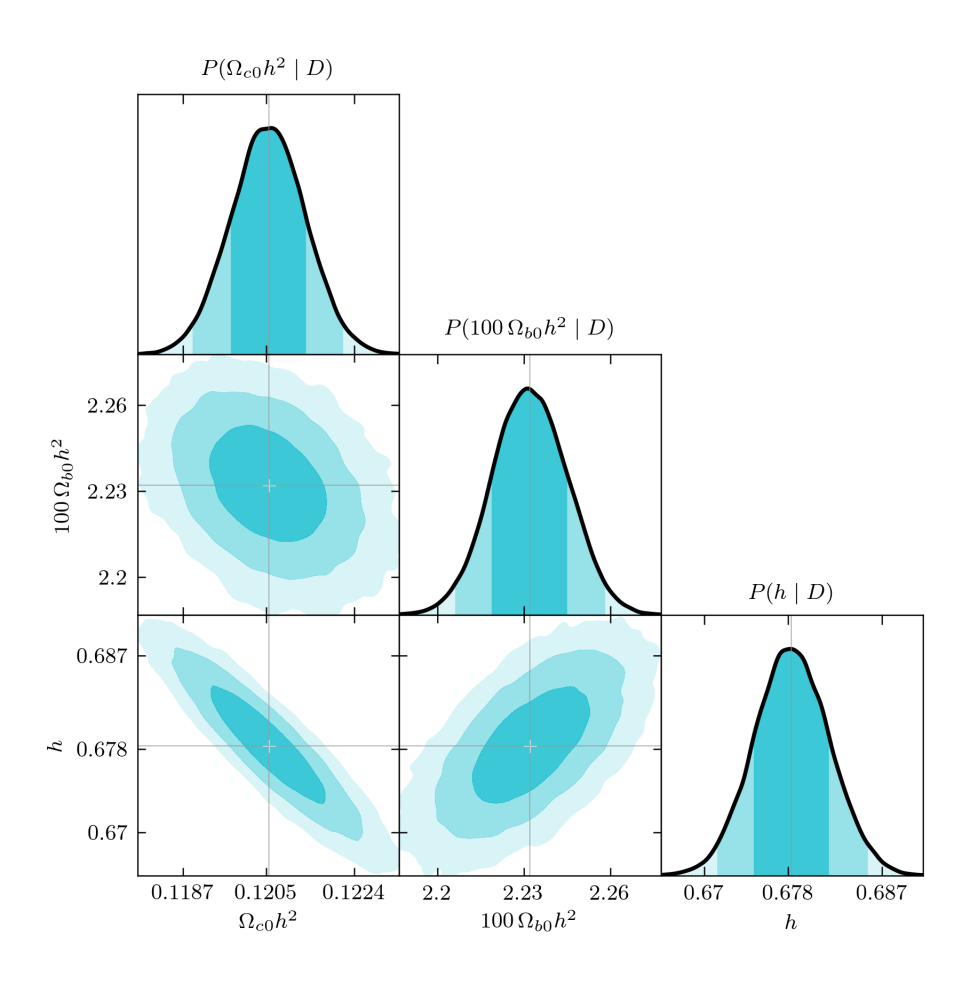

Fig. 2: Customized plot with smoothed distributions.

This is intended for showing, at the same time, results from different datasets with the same model.

When generating plots of different analyses combined, you can customize the appearance in two ways. The first one, is changing the --color-scheme option, which defaults to tableau, to either xkcd, css4 or base. These are color palettes from matplotlib.\_color\_data. XKCD\_COLORS and CSS4\_COLORS are dictionaries containing 949 and 148 colors each one, respectively. Because they are not ordered dictionaries, each time you plot using them you will get a different color scheme with random colors, so have fun! The four options can be followed by options like -light, -dark, etc (run \$ epic.py plot --help to see the full list). These options just filter the lists returning only the colors that have that characteristic in their names.

Another way to customize plots is to specify a style with --style. The available options are default, bmh, dark\_background, ggplot, Solarize\_Light2, seaborn-bright, seaborn-colorblind, seaborn-dark-palette, seaborn-muted, seaborn-pastel and seaborn-whitegrid. These styles change the line colors and some also redefine the page background, text labels, plot background, etc. Be aware, however, that the previous option --color-scheme will overwrite the line colors of the style, unless you leave it in the default tableau option.

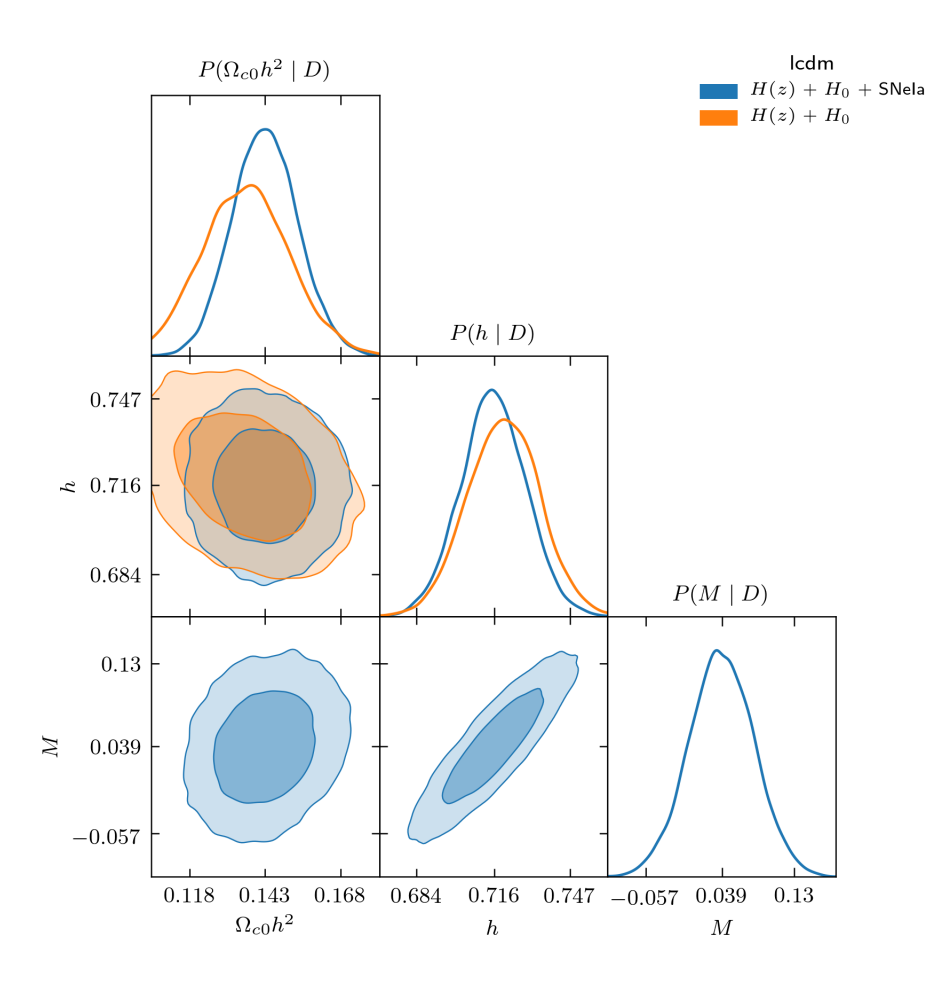

Fig. 3: Results for two different analyses.

## **Visualizing chain sequences and convergence**

If you include the option --sequences with the analyze command you will get a plot like this

When monitoring convergence, the values of  $\hat{R}^p - 1$  at twenty (or  $-\text{GR-steps}$ ) different lengths for the multivariate analysis and separate one-dimensional analyses for each parameter are plotted in the files monitor\_convergence\_<N>.pdf and monitor\_each\_parameter\_<N>.pdf, where N is the total utilized length of the chains. The absolute values of the between-chains and withinchains variances, *V*ˆ and *W* are also shown. For our ΛCDM example, we got

To generate these plots, one needs first run the script with the command analyze and the --convergence option; then, run:

```
$ epic.py monitor <FULL-OR-RELATIVE-PATH-TO>/LCDM/MyFirstRun
```
The first argument can be multiple paths to simulations, in which case the first plot above will have panes for each simulation, one below each other. There are still the options --use-tex and --png, as with the plot command. Finally, the correlation of the chains can also be inspected if

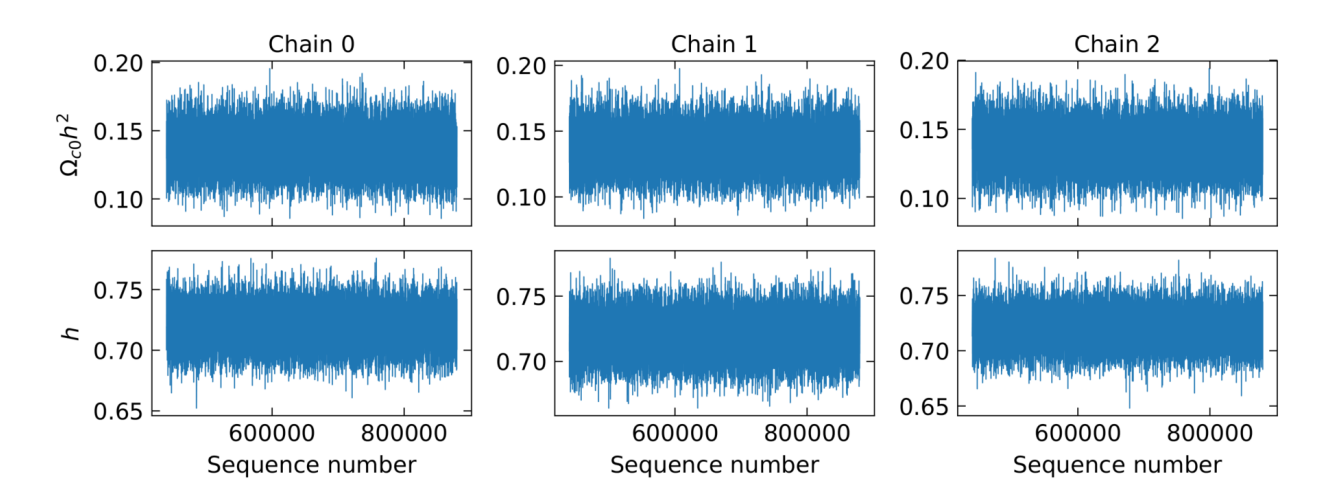

Fig. 4: Chain sequences along each parameter axis (only the first few chains shown here).

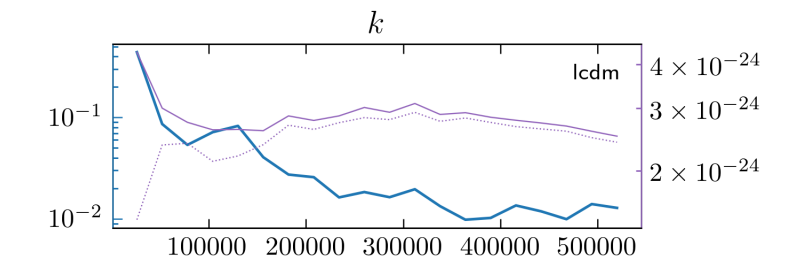

Fig. 5: Multivariate convergence analysis.

we use the option --correlation-function. This includes all the cross- and auto-correlations.

#### **Visualizing chains separately**

With the command burst, the chains can be viewed separately, which may be useful to inspect unexpected behaviors of the distributions of the chains combined. Use:

\$ epic.py burst <FULL-OR-RELATIVE-PATH-TO>/<SIMULATION>

The script uses analyze for each chain separately, via the analyze's option --use-chain and then plot with all the analyses performed. The option --use-chain is also available for burst, as well as the options --bins, --kde, --use-tex, --png and --plot-prefix. The figure bellow illustrates the result of this command.

# <span id="page-30-0"></span>**4.4 MCMC from the GUI**

Starting with version 1.3, the simulations can also be performed from the graphical interface. Run:

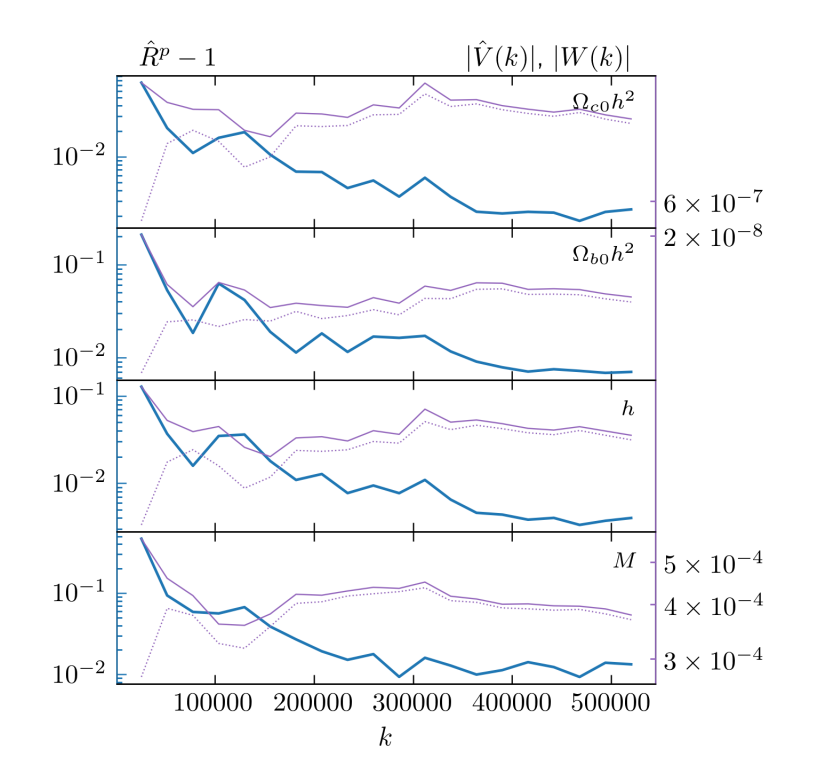

Fig. 6: Individual parameter convergence monitoring.

#### \$ epic.py

to launch EPIC's graphical interface. When you choose and set up a model, instead of specifying the values of the model parameters, you can now also infer them using MCMC directly from this interface, where you can define the priors and choose the datasets to be used.

Select the tab "Constrain with MCMC" in the bottom frame. Note that this area is made of three sections. The left panel is where the priors are defined. It is populated with the free parameters of the selected model after the model is built. The first column sets the priors, which can be flat or Gaussian, with two parameters defining these distributions. The entries are automatically filled with default values that the user should change as needed. Another option is to fix the parameter and indicate the fixed value. By default all priors are set to flat, except the prior of the CMB temperature when radiation is included, which is fixed but can also be changed. The second column defines the square root of the variance of each parameter, to compose a diagonal covariance matrix for the proposal function. The third column shows the units of the quantities, when it is the case.

The middle panel is where the user can choose which datasets to include in the comparison (see section *[The datasets](#page-10-0)*). Note that BAO and CMB data are only available when the model includes baryons and radiation. The JLA dataset (simple or full) will add more parameters to the analysis. The priors for these nuisance parameters must as well be defined by the user.

Finally, the right panel defines options for the simulation, such as a tag for the folder where the

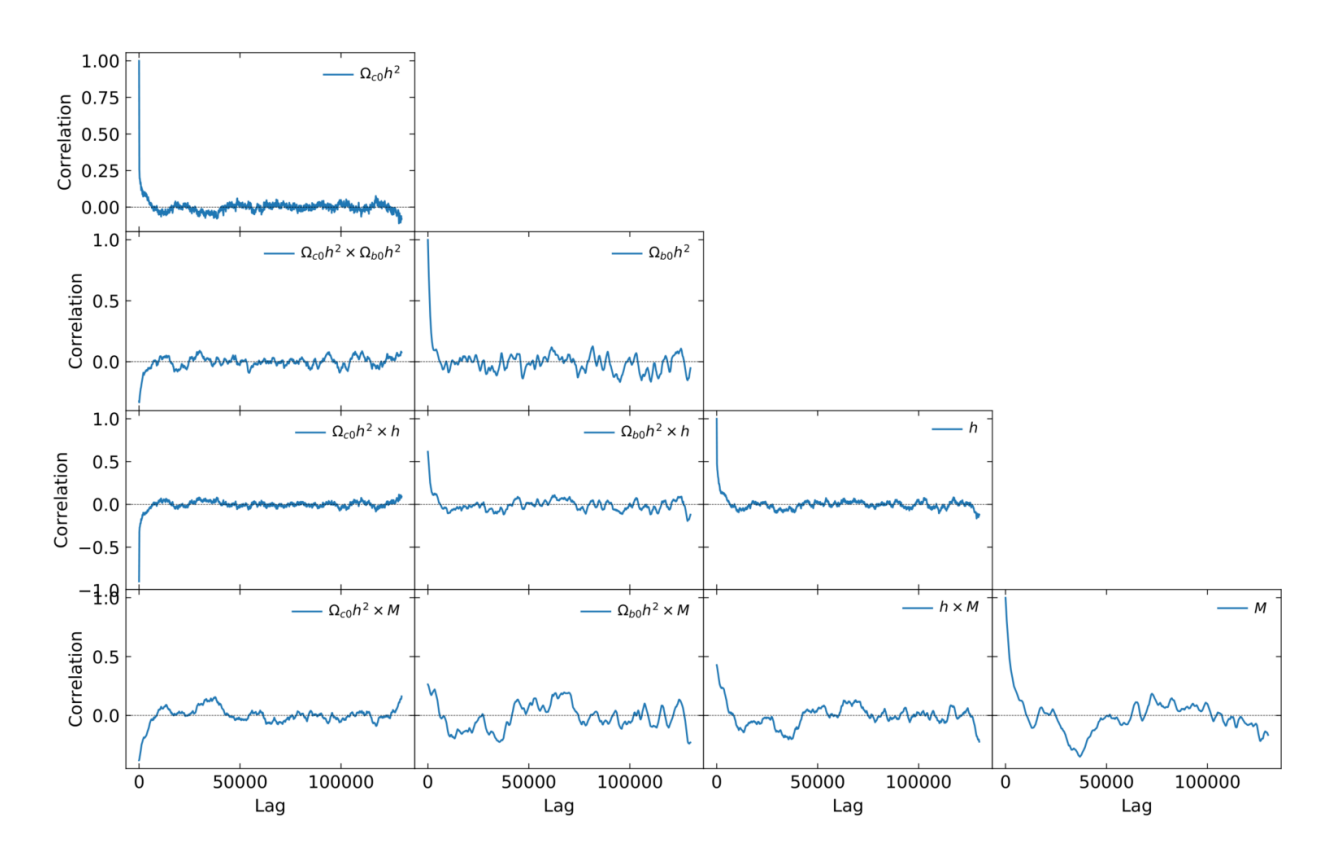

Fig. 7: Correlations in a chain (here using a factor --thin 15).

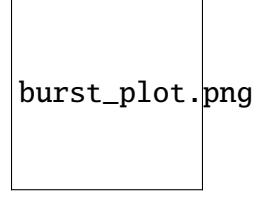

Fig. 8: Triangle plot of separated chains from a simulation made with the command burst.

output will be saved, the number of chains, the number of steps to be run in each loop, the time interval to check for convergence (and display the plots), the tolerance for the convergence check, the desired interval for the acceptance rates (which determines when chains should be discarded), the number of sigma confidence levels to display in the plots and report in the final output table, the number of bins for the histograms shown during the evolution. Next, there are toggles to set whether or not, after finishing the simulation, a last analysis with the  $-$ -kde option should be made, save the plots in .png besides .pdf (always saved) and to use a proposal covariance matrix (which need not be diagonal) imported from a text file. There are also buttons enabling plot customization options much like those available to the Cosmology Calculator. All changes of style are applied to existing plots, which also affect any other plots of the Cosmology Calculator (energy densities, density parameters or distances) that the user may already have generated previously if the selected option is available in the corresponding Calculator menus in the "Specify Parameters" tab.

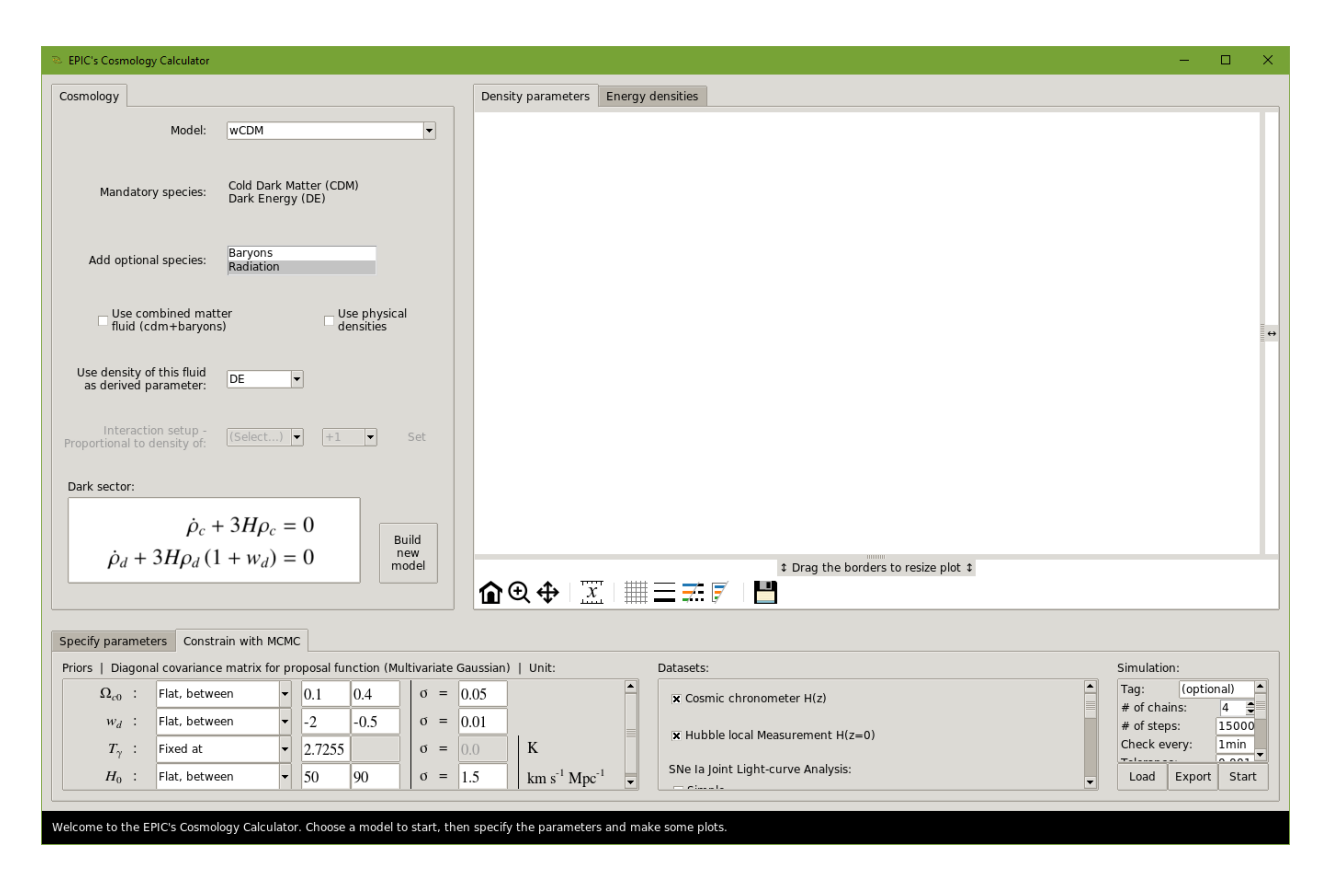

Fig. 9: MCMC with the Graphical User Interface.

The "Export" button prepares a .ini file based on these settings and can also be used to run MCMC from the terminal (instructions are given in the header of the . ini file). The "Start" button exports the .ini file and starts the simulation right away, after the user have informed the location to save the file. When the simulation starts, a terminal output is shown in a new tab "Output" in the bottom frame. Also shown are the acceptance rates, the number of accepted states of each chain (as the data are saved to the disk at each loop) and the normal fits to the marginalized distributions (when convergence is checked).

When finished, the plot is done again using ranges automatically adapted for optimal view and can be further customized.

Starting with version 1.4, now you can also resume previously run simulations in the GUI, regardless on whether this simulation was first run from the GUI or from the terminal. Just click the "Load" button, choose the folder corresponding to the simulation that you want to resume and it will continue running right away. Note that settings like the tolerance and interval for convergence checking must be configured before clicking the "Load" button.

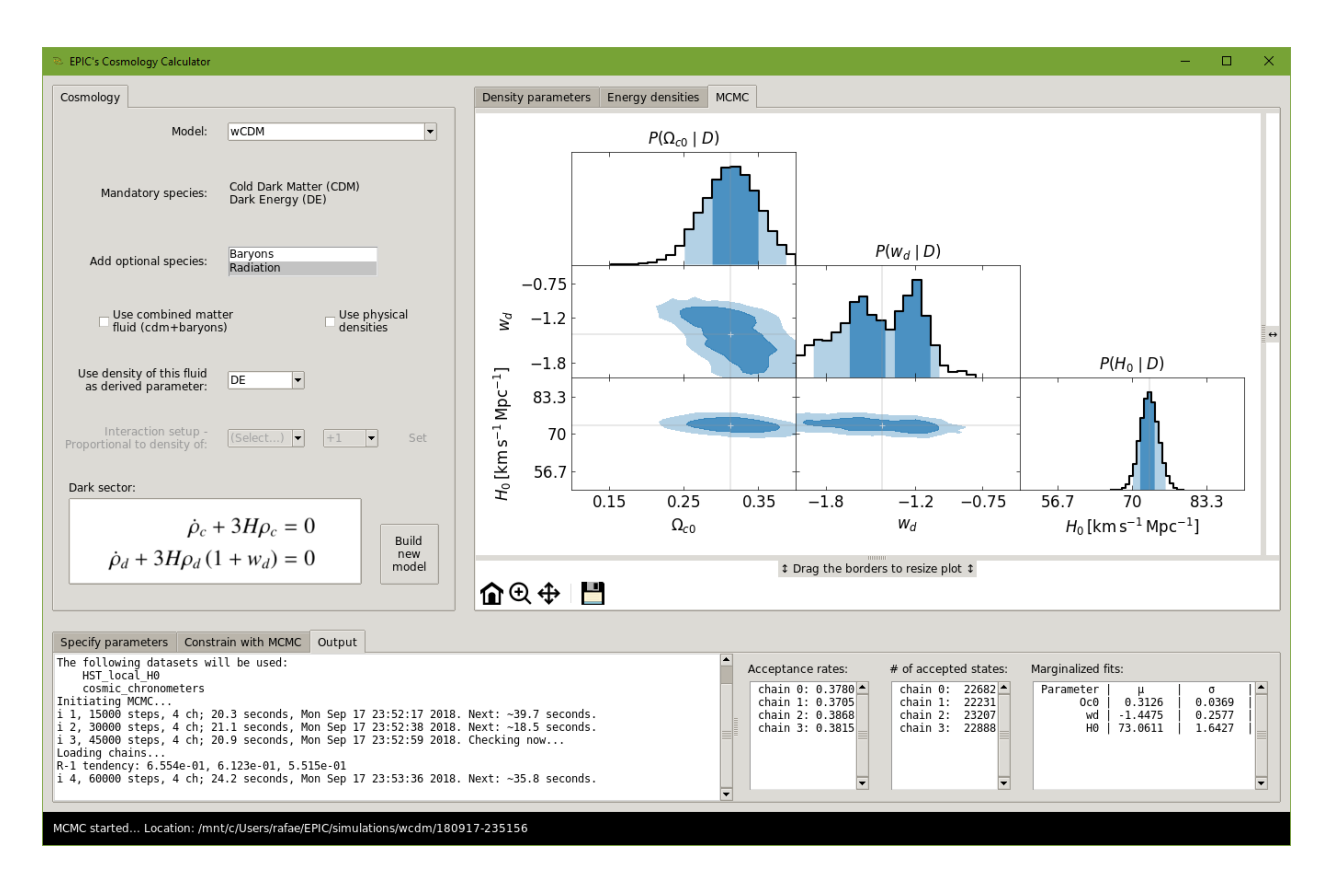

Fig. 10: MCMC with the Graphical User Interface, simulation running.

# <span id="page-34-0"></span>**5 Acknowledgments**

I want to thank Elcio Abdalla, Gabriel Marcondes and Luiz Irber for their help. This work has made use of the computing facilities of the Laboratory of Astroinformatics (IAG/USP, NAT/Unicsul), whose purchase was made possible by the Brazilian agency FAPESP (grant 2009/54006-4) and the INCT-A.

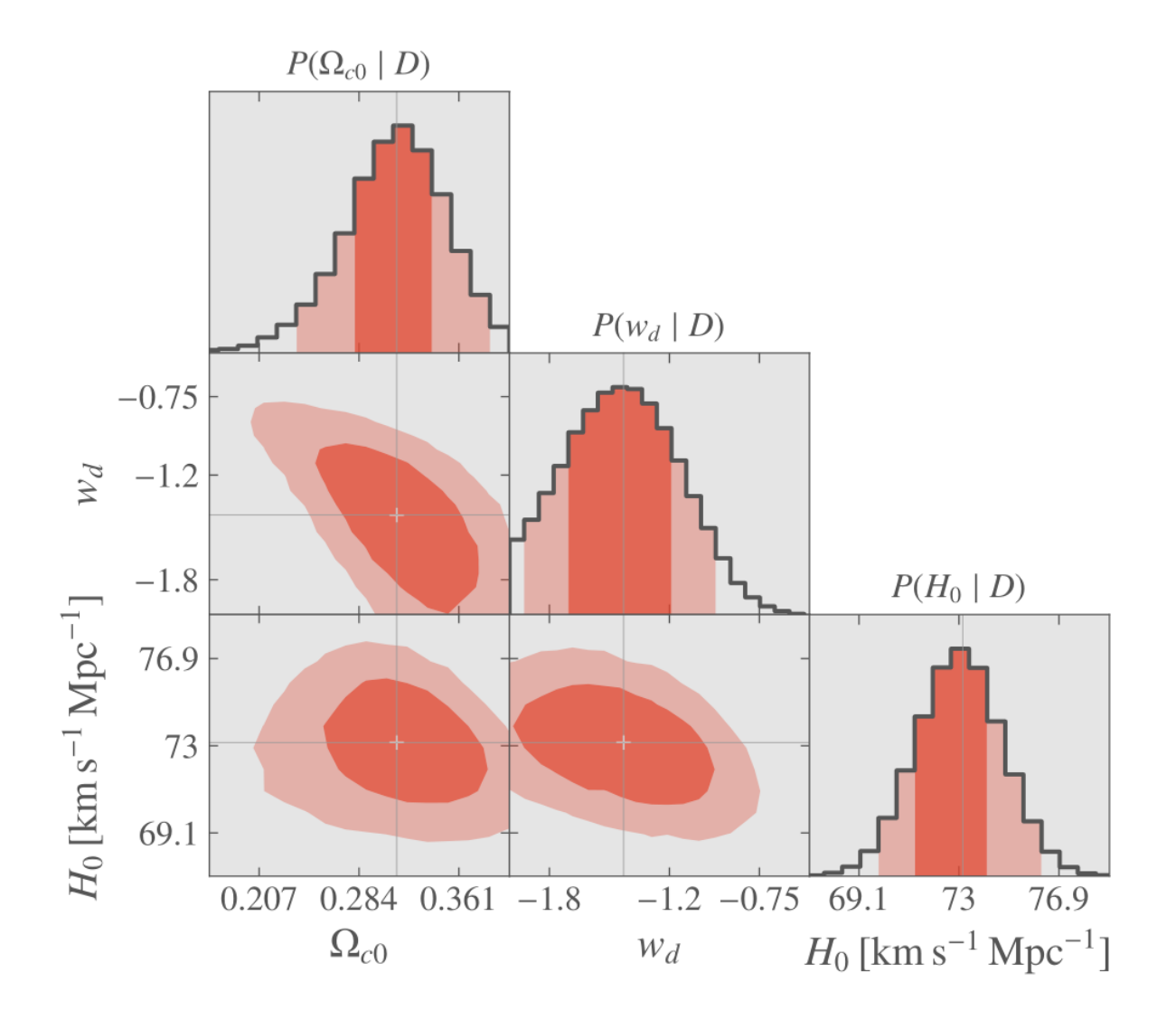

Fig. 11: MCMC with the Graphical User Interface, final plot.